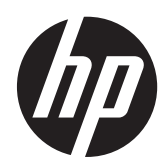

# Referenčná príručka k hardvéru

HP ProDesk 400 G1 Small Form Factor

© Copyright 2013 Hewlett-Packard Development Company, L.P. Informácie obsiahnuté v tomto dokumente podliehajú zmenám bez predchádzajúceho upozornenia.

Microsoft® a Windows® sú ochranné známky spoločnosti Microsoft Corporation registrované v USA.

Jediné záruky pre výrobky HP a služby sú určené vopred v špeciálnom prehlásení o záruke, ktoré je dodávané s týmito výrobkami a službami. Nič z uvedeného nemôže byť chápané tak, že zakladá dodatočnú záruku. Spoločnosť HP nie je zodpovedná za technické ani redakčné chyby alebo vynechania, ktoré tento dokument obsahuje.

Tento dokument obsahuje proprietárne informácie, ktoré sú chránené autorskými právami. Žiadna časť tohto dokumentu nesmie byť kopírovaná, reprodukovaná alebo prekladaná do iného jazyka bez predchádzajúceho písomného súhlasu spoločnosti Hewlett-Packard.

#### **Referenčná príručka k hardvéru**

HP ProDesk 400 G1 Small Form Factor

Prvé vydanie: september 2013

Katalógové číslo dokumentu: 742424-231

#### **Oznámenie o výrobku**

Táto príručka popisuje funkcie, ktoré sú spoločné pre väčšinu modelov. Niektoré funkcie nemusia byť na vašom počítači dostupné.

Nie všetky funkcie sú dostupné vo všetkých vydaniach systému Windows 8. Tento počítač môže vyžadovať inovovaný a/alebo samostatne zakúpený hardvér, ovládače a/ alebo softvér pre maximálne využitie funkcií systému Windows 8. Pozrite si <http://www.microsoft.com>, kde nájdete podrobnosti.

Tento počítač môže vyžadovať inovovaný a/alebo samostatne zakúpený hardvér a/ alebo jednotku DVD na inštaláciu softvéru Windows 7 a maximálne využitie funkcií systému Windows 7. Pozrite si [http://windows.microsoft.com/en-us/](http://windows.microsoft.com/en-us/windows7/get-know-windows-7) [windows7/get-know-windows-7](http://windows.microsoft.com/en-us/windows7/get-know-windows-7), kde nájdete podrobnosti.

## **O tejto príručke**

Táto príručka poskytuje základné informácie na inováciu firemných počítačov HP ProDesk.

A VAROVANIE! Takto vyznačený text naznačuje, že zanedbanie dodržiavania pokynov môže viesť k poškodeniu zdravia alebo smrti.

**UPOZORNENIE:** Takto vyznačený text naznačuje, že zanedbanie dodržiavania pokynov môže viesť k poškodeniu zariadenia alebo strate informácií.

**POZNÁMKA:** Takto vyznačený text poskytuje dôležité dodatočné informácie.

# **Obsah**

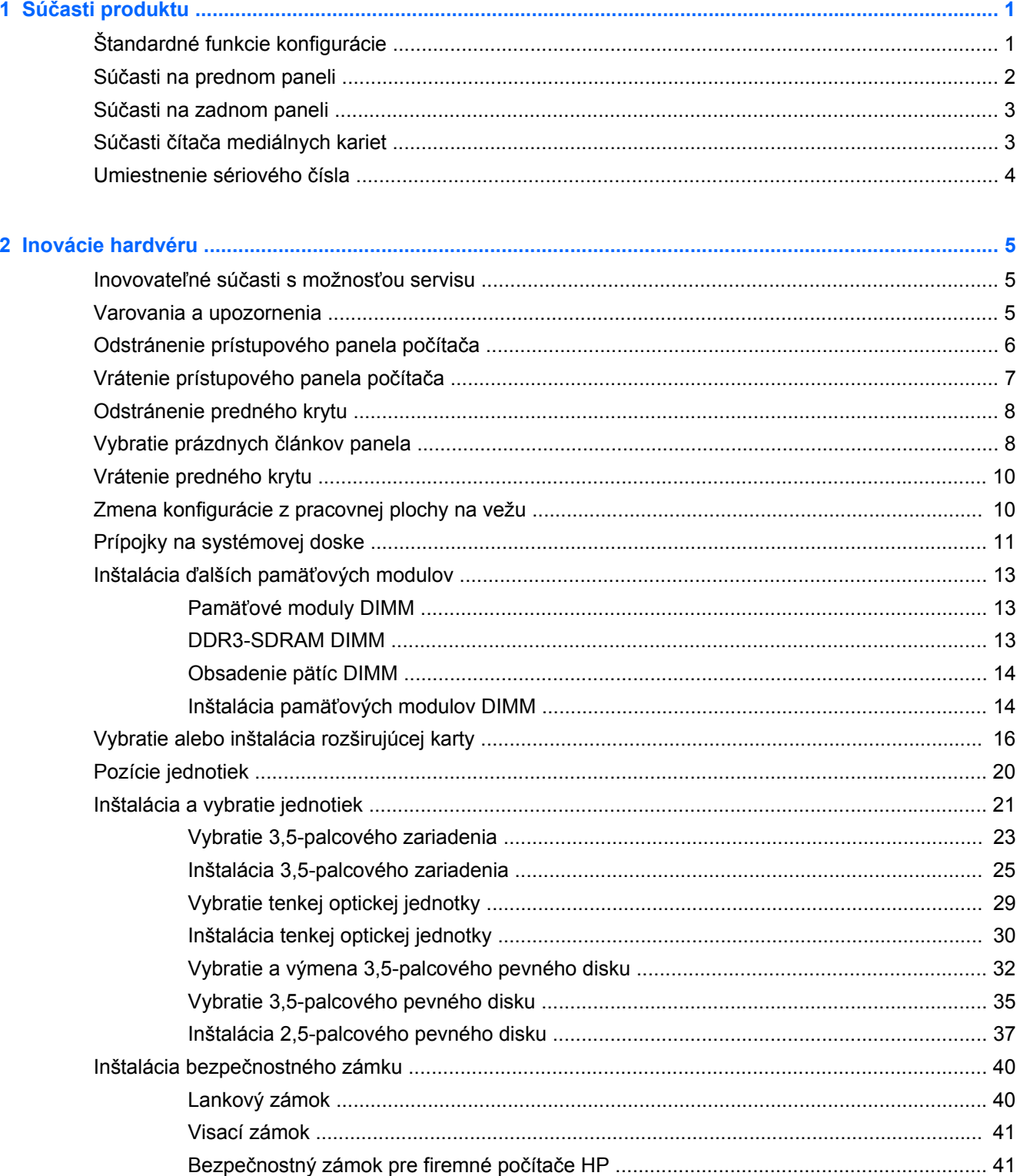

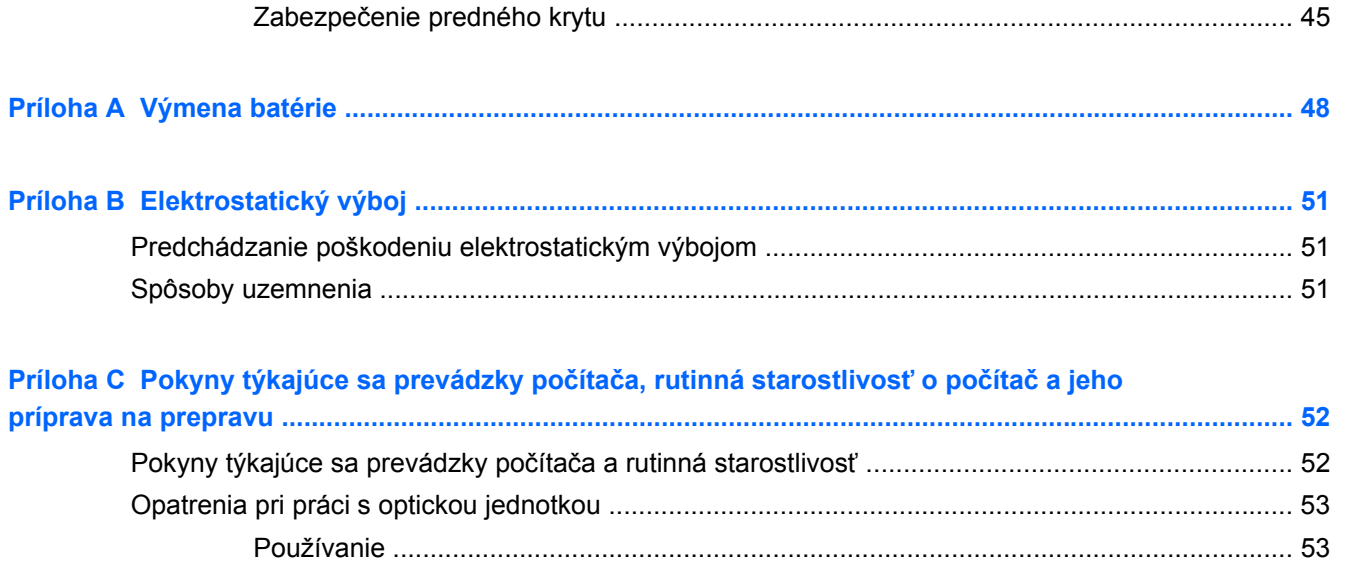

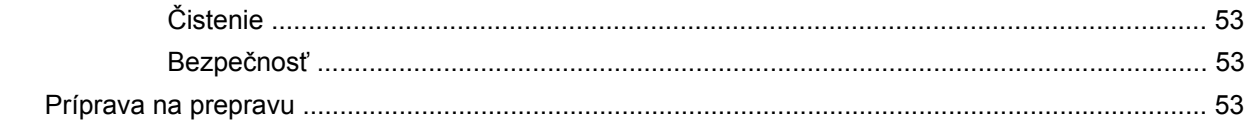

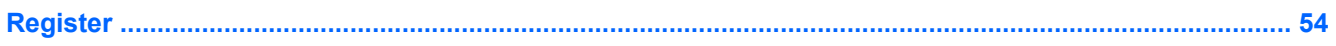

# <span id="page-6-0"></span>**1 Súčasti produktu**

# **Štandardné funkcie konfigurácie**

Konfigurácia sa môže líšiť v závislosti od modelu. Úplný zoznam hardvéru a softvéru nainštalovaného v počítači získate po spustení diagnostického programu (len v niektorých modeloch počítača).

POZNÁMKA: Tento model počítača možno použiť v orientácii veže alebo pracovnej stanice.

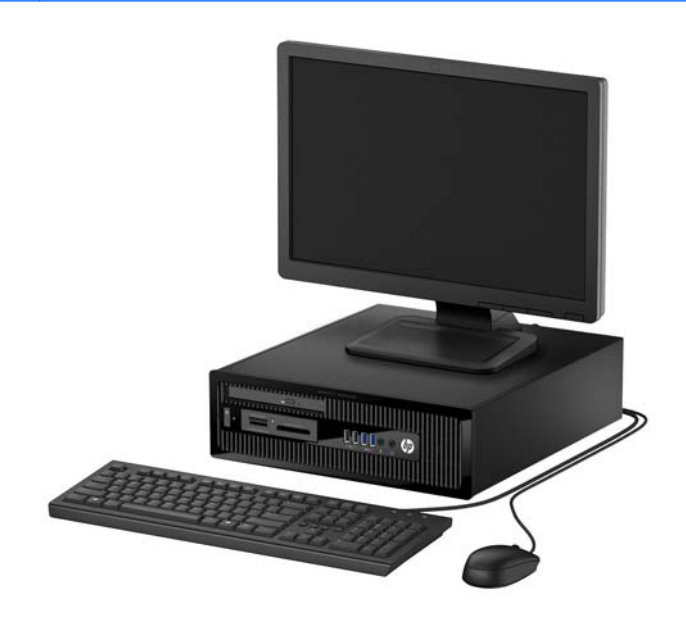

# <span id="page-7-0"></span>**Súčasti na prednom paneli**

Konfigurácia jednotky sa môže pri jednotlivých modeloch líšiť. Niektoré modely majú prázdny článok krytu, ktorý kryje jednu alebo viacero pozícií jednotiek.

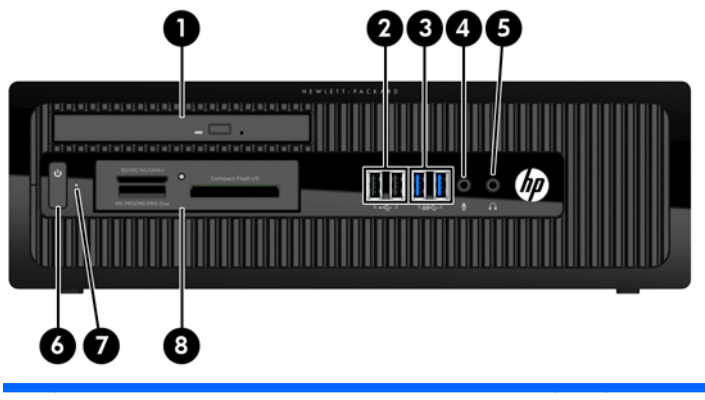

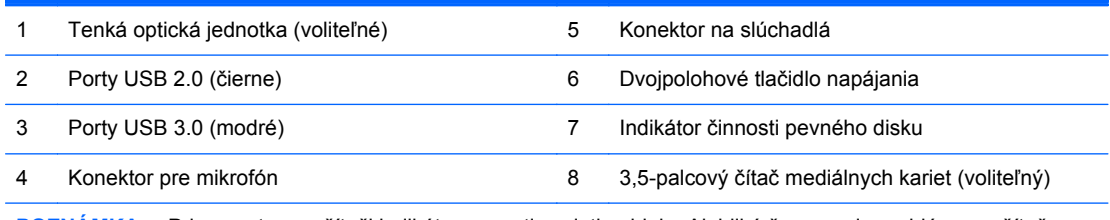

**POZNÁMKA:** Pri zapnutom počítači indikátor zapnutia svieti nabielo. Ak bliká červeno, je problém s počítačom a zobrazí sa diagnostický kód. Interpretáciu kódov nájdete v príručke *Sprievodca servisom a údržbou*.

# <span id="page-8-0"></span>**Súčasti na zadnom paneli**

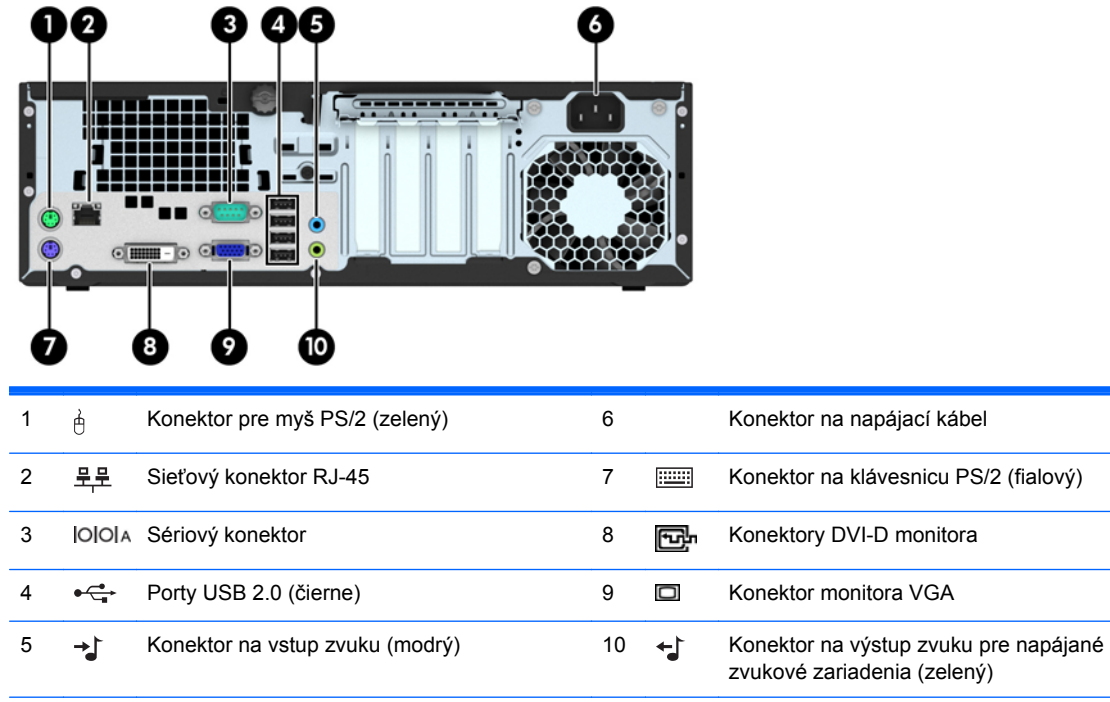

**POZNÁMKA:** Voliteľný druhý sériový port alebo aj voliteľný paralelný port môžete získať od spoločnosti HP.

Ak je nainštalovaná grafická karta v jednej zo zásuviek systémovej dosky, video konektory na grafickej karte a na integrovanej grafike na systémovej doske je možné používať súčasne. Pri takejto konfigurácii bude avšak zobrazovať správy POST len obrazovka pripojená k samostatnej grafickej karte.

Grafickú kartu systémovej dosky možno vypnúť zmenou nastavení v pomôcke Computer Setup.

# **Súčasti čítača mediálnych kariet**

Čítač mediálnych kariet je voliteľné zariadenie, ktoré je k dispozícii len na niektorých modeloch. Na identifikáciu súčastí komponentov čítača mediálnych kariet použite tento obrázok a tabuľku.

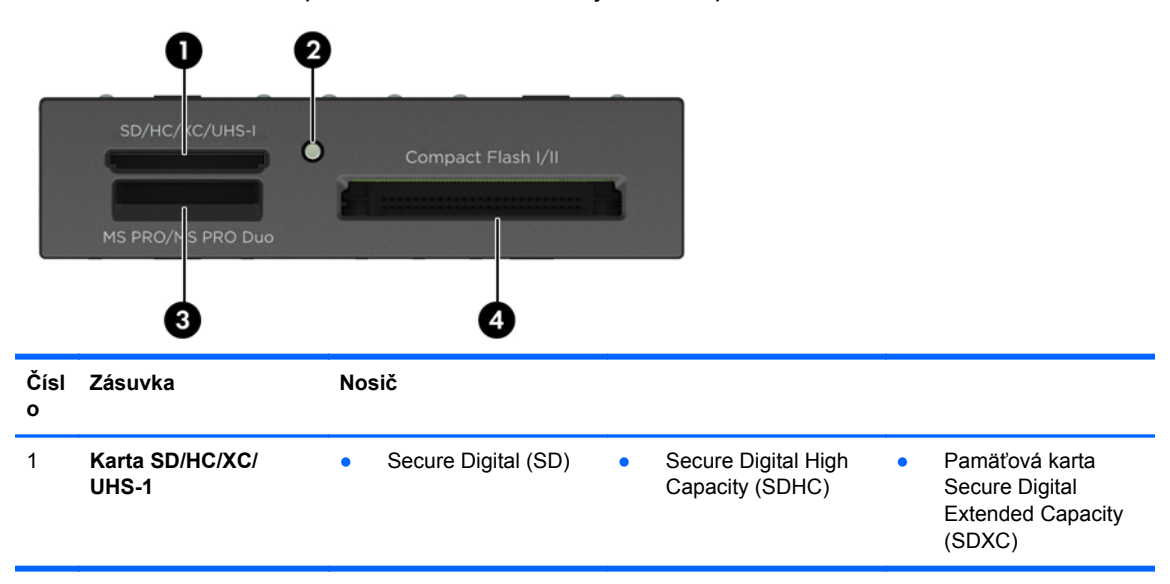

<span id="page-9-0"></span>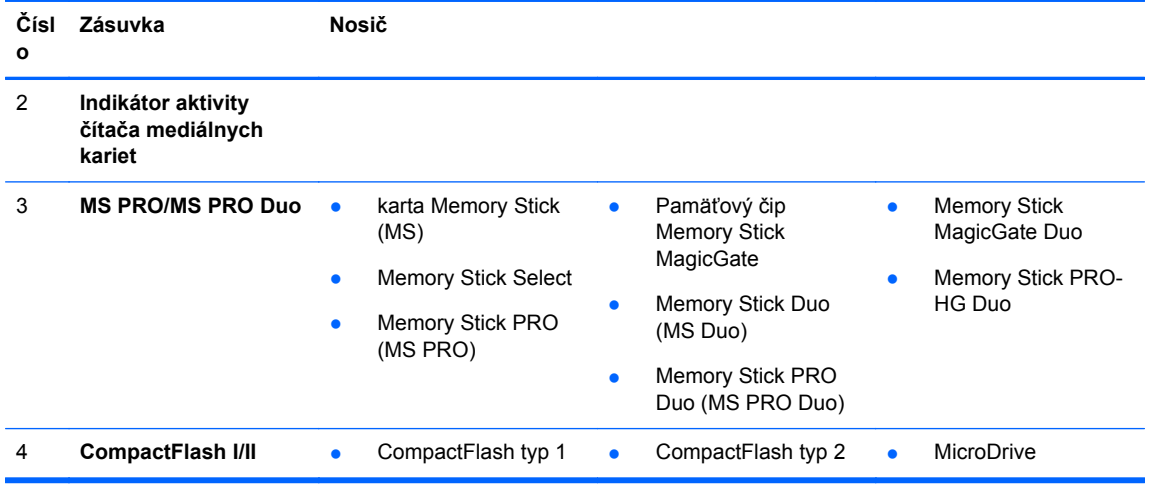

## **Umiestnenie sériového čísla**

Každý počítač má jedinečné sériové číslo a produktové číslo ID umiestnené na vonkajšej časti počítača. Zaznamenajte si tieto čísla, aby ste ich mohli použiť v prípade, že požiadate o pomoc servisné stredisko.

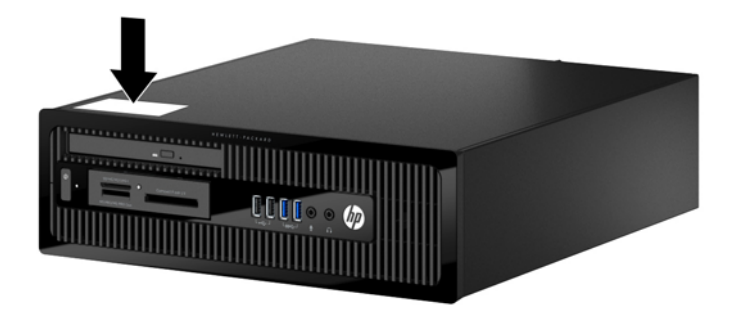

# <span id="page-10-0"></span>**2 Inovácie hardvéru**

# **Inovovateľné súčasti s možnosťou servisu**

V počítači sa nachádzajú súčasti, ktoré možno jednoducho inovovať a vykonávať ich servis. Pri väčšine inštalačných postupov uvedených v tejto kapitole nie je nutné používať žiadne nástroje.

## **Varovania a upozornenia**

Pred vykonaním inovácií si pozorne prečítajte všetky príslušné pokyny, upozornenia a výstrahy uvedené v tejto príručke.

**VAROVANIE!** Postup zníženia rizika poranenia zásahom elektrickým prúdom, horúcimi povrchmi alebo požiarom:

Odpojte napájací kábel z elektrickej zásuvky a vnútorné systémové súčasti nechajte vychladnúť skôr, ako sa ich budete dotýkať.

Nezapájajte do zásuviek radiča sieťového rozhrania (NIC) konektory telefónov, ani konektory telekomunikačných zariadení.

Neodpájajte uzemňovací konektor napájacieho kábla. Uzemňovací kolík plní z pohľadu bezpečnosti veľmi dôležitú funkciu.

Zapojte napájací kábel do uzemnenej zásuvky, ktorá je ľahko prístupná po celý čas.

V záujme zníženia rizika vážneho poranenia si prečítajte príručku *Príručka bezpečnosti a pohodlnej obsluhy*. Opisuje správne pracovné stanice, nastavenia, držanie tela, zdravie a pracovné návyky pre používateľov počítačov. Poskytuje dôležité elektrické a mechanické bezpečnostné informácie. Táto príručka je k dispozícii na webovej lokalite<http://www.hp.com/ergo>.

A **VAROVANIE!** Obsahuje pohyblivé časti a časti pod elektrickým napätím.

Pred odstránením krytu odpojte zariadenie z napájania.

Pred zapojením zariadenia do elektrickej siete, namontujte a zaistite kryt.

**UPOZORNENIE:** Statická elektrina môže poškodiť elektrické súčasti počítača alebo ďalšieho vybavenia. Skôr než začnete, dotknite sa uzemneného kovového predmetu, aby ste zaistili, že nebudete nabití statickou elektrinou. Ďalšie informácie nájdete v časti [Elektrostatický výboj](#page-56-0) [na strane 51.](#page-56-0)

Ak je počítač pripojený k zdroju striedavého napätia, systémová doska je neustále pod napätím. Aby sa zabránilo poškodeniu vnútorných súčastí, pred otvorením počítača je nutné odpojiť napájací kábel od zdroja napájania.

# <span id="page-11-0"></span>**Odstránenie prístupového panela počítača**

Pre prístup k vnútorným súčastiam musíte odstrániť prístupový panel:

- **1.** Vyberte/uvoľnite prípadné zabezpečovacie zariadenia, ktoré zabraňujú otvoreniu počítača.
- **2.** Vyberte z počítača všetky vymeniteľné médiá, napríklad disky CD alebo flash USB.
- **3.** Cez operačný systém vypnite počítač, a potom vypnite všetky externé zariadenia.
- **4.** Odpojte napájací kábel od elektrickej zásuvky a odpojte všetky externé zariadenia.
- **UPOZORNENIE:** Bez ohľadu na stav zapnutia je systémová doska neustále pod prúdom, pokiaľ je systém pripojený do fungujúcej elektrickej zásuvky. Aby sa zabránilo poškodeniu vnútorných súčastí počítača, je nutné odpojiť napájací kábel.
- **5.** Ak je počítač na stojane, vyberte ho zo stojana a položte ho stranou dole.
- **6.** Uvoľnite skrutku s krídlovou hlavou na zadnej strane počítača (1), panel posuňte dozadu (2), a potom ho vyberte von (3).

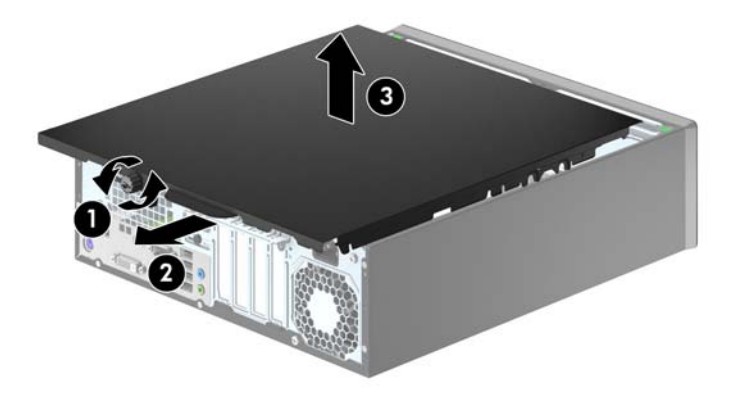

# <span id="page-12-0"></span>**Vrátenie prístupového panela počítača**

Umiestnite panel na počítač (1), potom ho posuňte dopredu (2) a dotiahnite skrutku s krídlovou hlavou (3) na zaistenie panela na mieste.

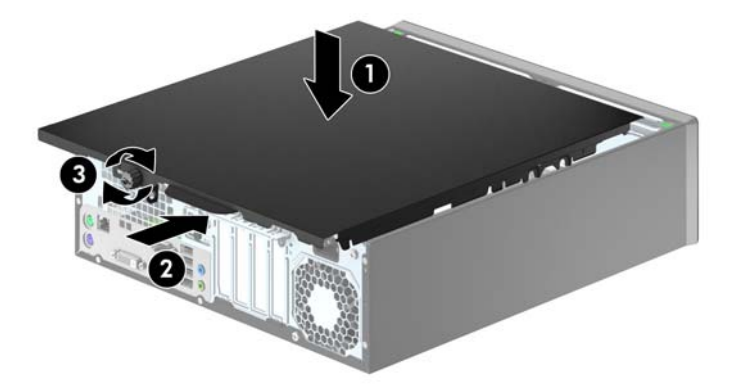

# <span id="page-13-0"></span>**Odstránenie predného krytu**

- **1.** Vyberte/uvoľnite prípadné zabezpečovacie zariadenia, ktoré zabraňujú otvoreniu počítača.
- **2.** Vyberte z počítača všetky vymeniteľné médiá, napríklad disky CD alebo flash USB.
- **3.** Cez operačný systém vypnite počítač, a potom vypnite všetky externé zariadenia.
- **4.** Odpojte napájací kábel od elektrickej zásuvky a odpojte všetky externé zariadenia.

**UPOZORNENIE:** Bez ohľadu na stav zapnutia je systémová doska neustále pod prúdom, pokiaľ je systém pripojený do fungujúcej elektrickej zásuvky. Aby sa zabránilo poškodeniu vnútorných súčastí počítača, je nutné odpojiť napájací kábel.

- **5.** Ak je počítač na stojane, vyberte ho zo stojana a položte ho stranou dole.
- **6.** Odstráňte prístupový panel počítača.
- **7.** Vytlačte tri výstupky na bočnej strane krytu (1) a potom kryt vyklopte zo šasi (2).

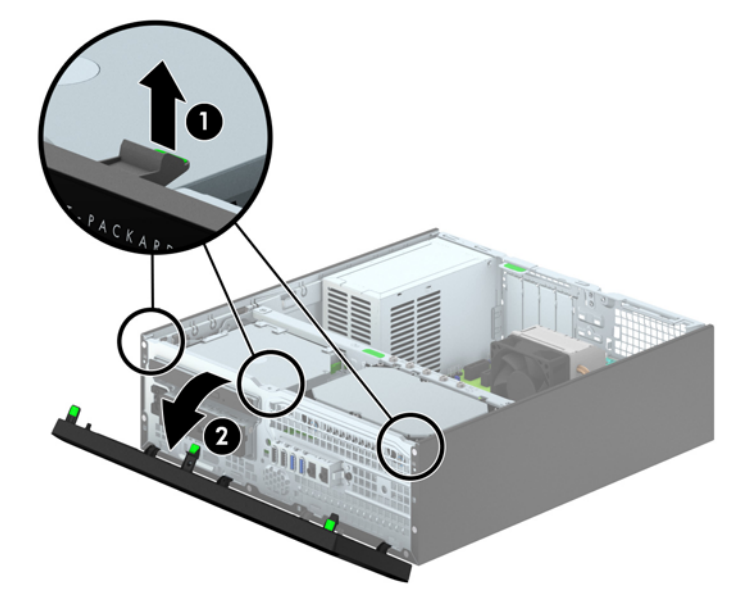

## **Vybratie prázdnych článkov panela**

Na niektorých modeloch sú prázdne články zakrývajúce 3,5-palcové pozície a pozície pre tenké optické jednotky, ktoré je potrebné pred inštaláciou jednotky vybrať. Ak chcete odstrániť článok krytu:

**1.** Odstráňte prístupový panel a predný kryt.

**2.** Pre odstránenie prázdneho článku panela optickej jednotky vtlačte dovnútra päť podporných úchytiek (1) a vytiahnite prázdny článok z predného panela (2).

Prázdny článok 3,5-palcovej optickej jednotky vyberiete tak, že zatlačíte na dve úchytky, ktoré držia článok na svojom mieste, smerom k vonkajšiemu pravému okraju krytu (3) a článok posuniete smerom dnu a doprava (4).

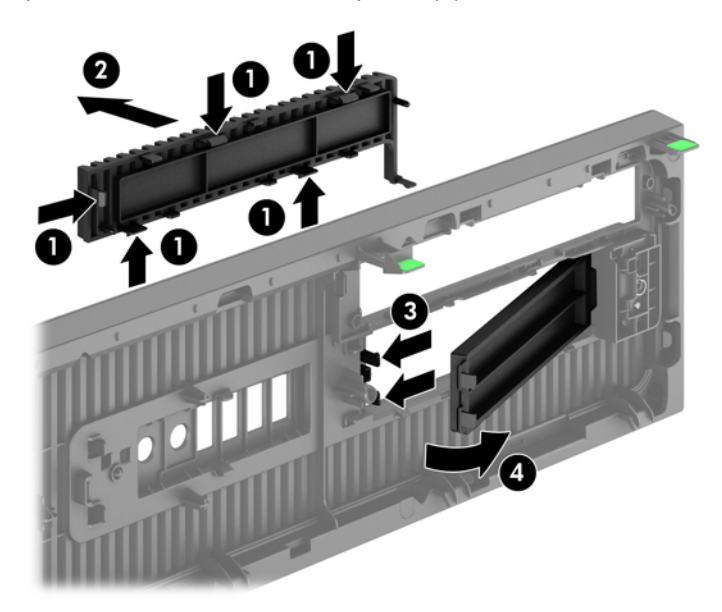

**POZNÁMKA:** Po odstránení panela optickej jednotky a inštalácii tenkej optickej jednotky môžete ⊯ nainštalovať voliteľný diel obloženia panela (v ponuke spoločnosti HP), ktorý obklopuje prednú stranu tenkej optickej jednotky.

# <span id="page-15-0"></span>**Vrátenie predného krytu**

Vložte štyri kolíky na spodnej strane panela do obdĺžnikových otvorov na šasi (1), potom pootočte vrchnú časť panela k šasi (2) a zacvaknite ho na svojom mieste.

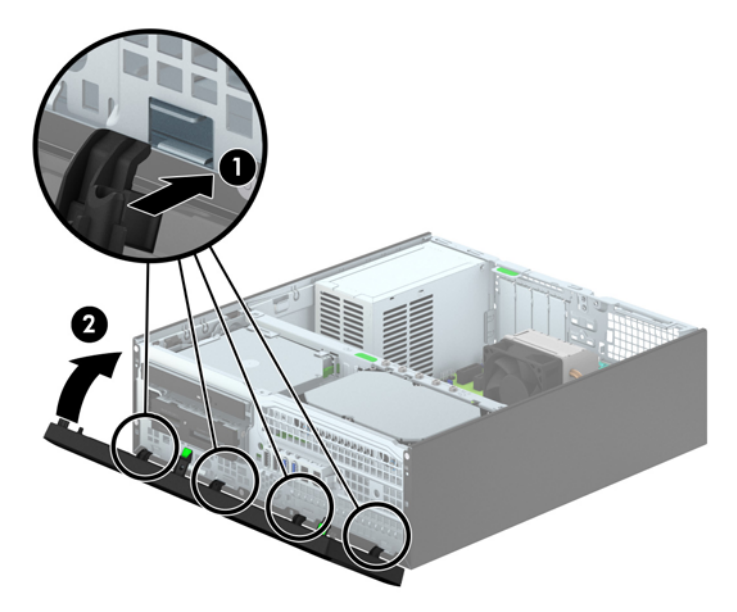

## **Zmena konfigurácie z pracovnej plochy na vežu**

Počítač Small Form Factor je možné používať vo vežovej pozícii s voliteľným vežovým stojanom, ktorý je možné zakúpiť zo spoločnosti HP.

- **1.** Vyberte/uvoľnite prípadné zabezpečovacie zariadenia, ktoré zabraňujú otvoreniu počítača.
- **2.** Vyberte z počítača všetky vymeniteľné médiá, napríklad disky CD alebo flash USB.
- **3.** Cez operačný systém vypnite počítač, a potom vypnite všetky externé zariadenia.
- **4.** Odpojte napájací kábel od elektrickej zásuvky a odpojte všetky externé zariadenia.

**UPOZORNENIE:** Bez ohľadu na stav zapnutia je systémová doska neustále pod prúdom, pokiaľ je systém pripojený do fungujúcej elektrickej zásuvky. Aby sa zabránilo poškodeniu vnútorných súčastí počítača, je nutné odpojiť napájací kábel.

<span id="page-16-0"></span>**5.** Počítač otočte tak, aby pravá strana smerovala nadol a počítač umiestnite na voliteľný stojan.

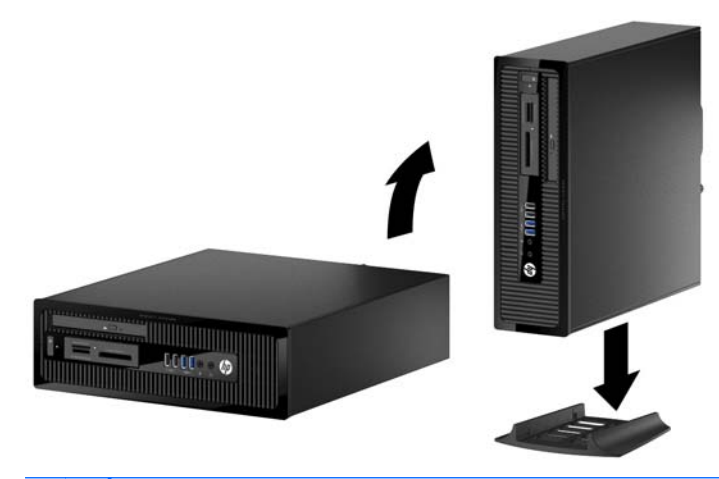

- POZNÁMKA: Aby ste viac stabilizovali počítač vo vežovej pozícii, spoločnosť HP odporúča použiť voliteľný vežový stojan.
- **6.** Zapojte napájací kábel a externé zariadenia a potom zapnite počítač.
	- **POZNÁMKA:** Zabezpečte voľný priestor bez prekážok najmenej 10,2 cm (4 palce) zo všetkých strán.
- **7.** Zamknite prípadné zabezpečovacie zariadenia, ktoré boli uvoľnené pri vybraní prístupového panela.

## **Prípojky na systémovej doske**

Na identifikáciu konektorov na systémovej doske použite nasledujúci obrázok a tabuľku pre váš model.

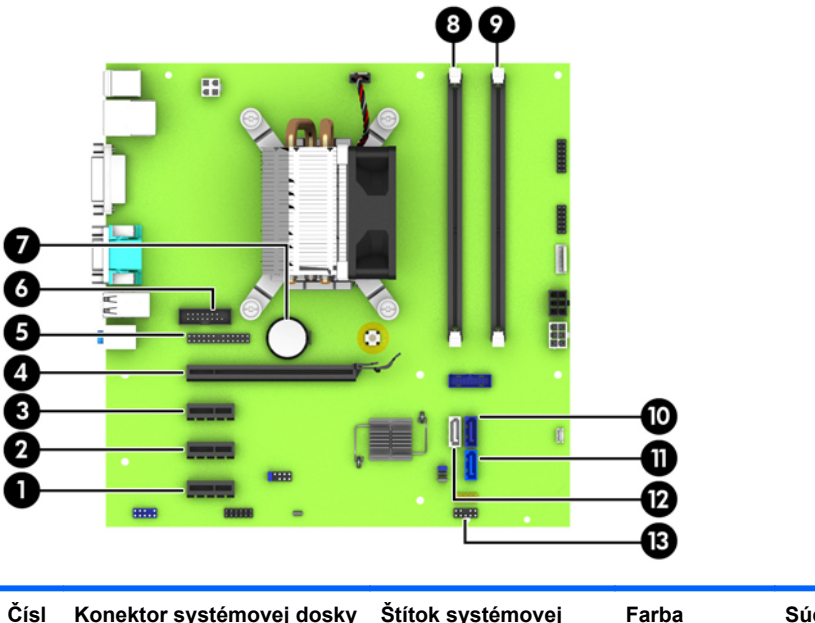

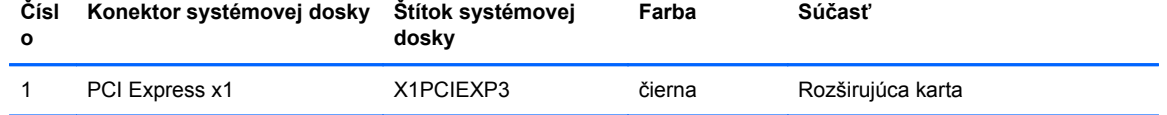

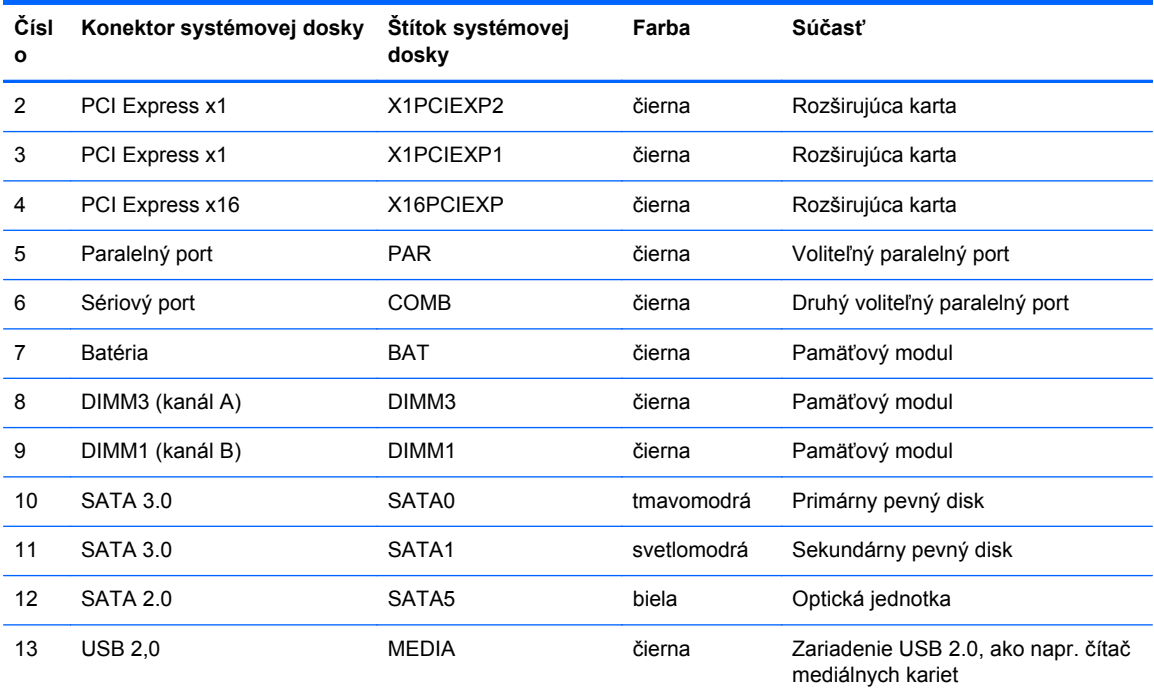

# <span id="page-18-0"></span>**Inštalácia ďalších pamäťových modulov**

Počítač sa dodáva s pamäťovými modulmi DDR3-SDRAM DIMM.

### **Pamäťové moduly DIMM**

Do pätíc pre pamäť na systémovej doske je možné vložiť dva štandardné pamäťové moduly DIMM. V týchto päticiach pre pamäť sa nachádza minimálne jeden predinštalovaný pamäťový modul DIMM. Na dosiahnutie maximálnej podporovanej kapacity pamäte môžete do systémovej dosky vložiť pamäťové moduly s celkovou kapacitou až 16 GB, ktoré sú konfigurované vo vysokovýkonnom dvojkanálovom režime.

#### **DDR3-SDRAM DIMM**

Pre správne fungovanie systému, moduly DDR3-SDRAM DIMM musia byť:

- štandardné 240-kolíkové,
- bez vyrovnávacej pamäte, bez funkcie ECC, s frekvenciou 1600 MHz, kompatibilné so štandardom PC3-12800 DDR3,
- 1,35-voltové alebo 1,5-voltové moduly DDR3/DDR3L-SDRAM DIMM

Moduly DDR3-SDRAM DIMM musia tiež:

- podporovať latenciu CAS 11 DDR3 1600 MHz (časovanie 11-11-11),
- obsahovať povinné informácie JEDEC SPD

Naviac, počítač podporuje:

- 512-MB, 1-GB a 2-GB pamäťové moduly bez podpory ECC,
- jednostranné a obojstranné moduly DIMM,
- Moduly DIMM vyrábané s x8 a x16 DDR zariadeniami; Moduly DIMM vyrábané s x4 SDRAM nie sú podporované

POZNÁMKA: Systém nebude správne fungovať, ak nainštalujete nepodporované moduly DIMM.

### <span id="page-19-0"></span>**Obsadenie pätíc DIMM**

Na systémovej doske sa nachádzajú dve pätice na moduly DIMM, pričom na jeden kanál pripadá jedna pätica. Pätice sú označené ako DIMM1 a DIMM3. Pätica DIMM1 funguje v pamäťovom kanáli B. Pätica DIMM3 funguje v pamäťovom kanáli A.

Systém bude automaticky fungovať v jednokanálovom režime, dvojkanálovom režime alebo v režime flex, podľa toho, ako boli moduly DIMM nainštalované.

**POZNÁMKA:** Jeden kanál a nevyvážené pamäťové konfigurácie duálneho kanála majú za následok znížený grafický výkon.

- Systém bude fungovať v jednokanálovom režime, ak pätice DIMM boli obsadené len v jednom kanáli.
- Ak je kapacita pamäťového modulu DIMM v kanáli A rovnaká ako kapacita pamäťového modulu DIMM v kanáli B, systém bude pracovať vo výkonnejšom dvojkanálovom režime.
- Ak nie je celková kapacita pamäťového modulu DIMM v kanáli A rovnaká ako celková kapacita pamäťového modulu DIMM v kanáli B, systém bude pracovať vo flexibilnom režime. V tomto režime kanál obsahujúci najmenšie množstvo pamäte predstavuje celkové množstvo pamäte priradené k duálnemu kanálu a zvyšok je priradený k jednotlivému kanálu. Ak bude mať jeden kanál viac pamäte než druhý, väčšie množstvo musí byť priradené ku kanálu A.
- V každom režime je maximálna operačná rýchlosť určená najpomalším modulom DIMM v systéme.

### **Inštalácia pamäťových modulov DIMM**

**UPOZORNENIE:** Pred pridávaním alebo vyberaním pamäťových modulov musíte odpojiť napájací kábel a čakať približne 30 sekúnd na stratu prúdu. Bez ohľadu na stav zapnutia sú pamäťové moduly napájané elektrickým prúdom, pokiaľ je počítač pripojený do fungujúcej elektrickej zásuvky. Pridávanie alebo odoberanie pamäťových modulov pod napätím môže spôsobiť neopraviteľné škody na pamäťových moduloch alebo systémovej doske.

Pätice pamäťového modulu majú pozlátené kontakty. Pri inovácii pamäte je dôležité použiť pamäťové moduly s pozlátenými kontaktmi, aby sa zabránilo korózii alebo oxidácii vznikajúcej pri vzájomnom kontakte dvoch rôznych kovov.

Statická elektrina môže poškodiť elektronické súčasti počítača alebo voliteľných kariet. Skôr než začnete, dotknite sa uzemneného kovového predmetu, aby ste zaistili, že nebudete nabití statickou elektrinou. Ďalšie informácie obsahuje časť [Elektrostatický výboj na strane 51.](#page-56-0)

Pri práci s pamäťovými moduly dajte pozor, aby ste sa nedotkli žiadneho kontaktu. Taký dotyk by mohol modul poškodiť.

- **1.** Vyberte/uvoľnite prípadné zabezpečovacie zariadenia, ktoré zabraňujú otvoreniu počítača.
- **2.** Vyberte z počítača všetky vymeniteľné médiá, napríklad disky CD alebo flash USB.
- **3.** Cez operačný systém vypnite počítač, a potom vypnite všetky externé zariadenia.
- **4.** Odpojte napájací kábel od elektrickej zásuvky a odpojte všetky externé zariadenia.
- **UPOZORNENIE:** Pred pridávaním alebo vyberaním pamäťových modulov musíte odpojiť napájací kábel a čakať približne 30 sekúnd na stratu prúdu. Bez ohľadu na stav zapnutia sú pamäťové moduly napájané elektrickým prúdom, pokiaľ je počítač pripojený do fungujúcej elektrickej zásuvky. Pridávanie alebo odoberanie pamäťových modulov pod napätím môže spôsobiť neopraviteľné škody na pamäťových moduloch alebo systémovej doske.
- **5.** Ak je počítač na stojane, vyberte ho zo stojana.
- **6.** Odstráňte prístupový panel počítača.
	- **VAROVANIE!** Aby ste znížili riziko popálenia na horúcich vnútorných súčastiach systému, počkajte, kým tieto súčasti vychladnú.
- **7.** Roztiahnite obe zarážky zásuvky pamäťového modulu (1) a vložte pamäťový modul do zásuvky  $(2)$ .

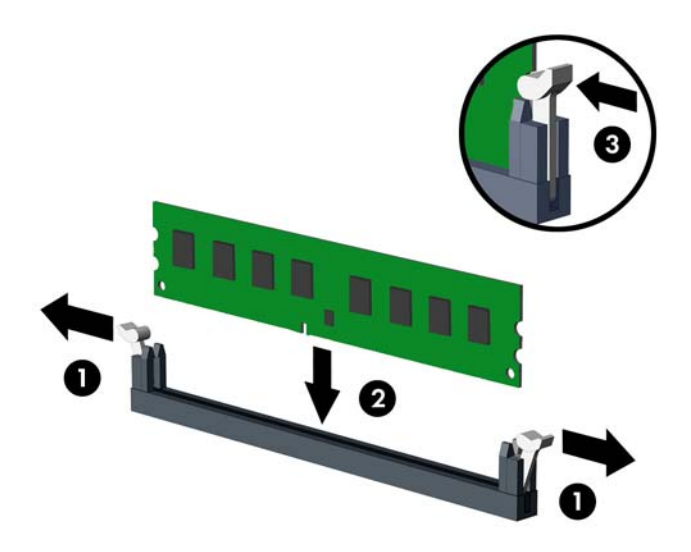

**POZNÁMKA:** Pamäťový modul možno nainštalovať jediným spôsobom. Zarovnajte drážku modulu s výčnelkom na pätici pamäťového modulu.

Najvyšší výkon dosiahnete vtedy, ak pamäťové moduly nainštalujete do zásuviek tak, aby sa kapacita pamäte rovnako rozdelila medzi kanál A a kanál B. Ďalšie informácie nájdete v časti [Obsadenie pätíc DIMM na strane 14.](#page-19-0)

- **8.** Zasuňte modul do zásuvky a uistite sa, že modul je úplne zasunutý a správne zapadol na svoje miesto. Uistite sa, že zarážky úplne zapadli na svoje miesto (3).
- **9.** Ak chcete inštalovať ďalšie moduly, opakujte kroky 7 a 8.
- **10.** Nasaďte prístupový panel.
- **11.** Ak bol počítač na stojane, vráťte stojan na miesto.
- **12.** Zapojte napájací kábel a zapnite počítač.
- **13.** Zamknite prípadné zabezpečovacie zariadenia, ktoré boli uvoľnené pri vybraní prístupového panela.

Pri najbližšom zapnutí by mal počítač nainštalovanú pamäť rozpoznať automaticky.

# <span id="page-21-0"></span>**Vybratie alebo inštalácia rozširujúcej karty**

V počítači sa nachádzajú tri rozširujúce zásuvky PCI Express x1 a jedna rozširujúca zásuvka PCI Express x16.

**POZNÁMKA:** Sloty PCI Express podporujú len nízkoprofilové karty.

Môžete nainštalovať rozširujúce karty PCI Express x1, x4, x8 alebo x16 do slotu PCI Express x16.

Pri konfiguráciách s duálnou grafickou kartou musíte nainštalovať prvú (primárnu) kartu do zásuvky PCI Express x16.

Vybratie, výmena alebo pridanie rozširujúcej karty:

- **1.** Vyberte/uvoľnite prípadné zabezpečovacie zariadenia, ktoré zabraňujú otvoreniu počítača.
- **2.** Vyberte z počítača všetky vymeniteľné médiá, napríklad disky CD alebo flash USB.
- **3.** Cez operačný systém vypnite počítač, a potom vypnite všetky externé zariadenia.
- **4.** Odpojte napájací kábel od elektrickej zásuvky a odpojte všetky externé zariadenia.
	- **UPOZORNENIE:** Bez ohľadu na stav zapnutia je systémová doska neustále pod prúdom, pokiaľ je systém pripojený do fungujúcej elektrickej zásuvky. Aby sa zabránilo poškodeniu vnútorných súčastí počítača, je nutné odpojiť napájací kábel.
- **5.** Ak je počítač na stojane, vyberte ho zo stojana.
- **6.** Odstráňte prístupový panel počítača.
- **7.** Lokalizujte správnu voľnú rozširujúcu zásuvku na systémovej doske a zodpovedajúcu rozširujúcu zásuvku na zadnej strane šasi počítača.
- **8.** Uvoľnite zarážku pripevňujúcu kryty zásuviek, a to tak, že zdvihnete zelený výstupok na zarážke a otočíte zarážku do otvorenej polohy.

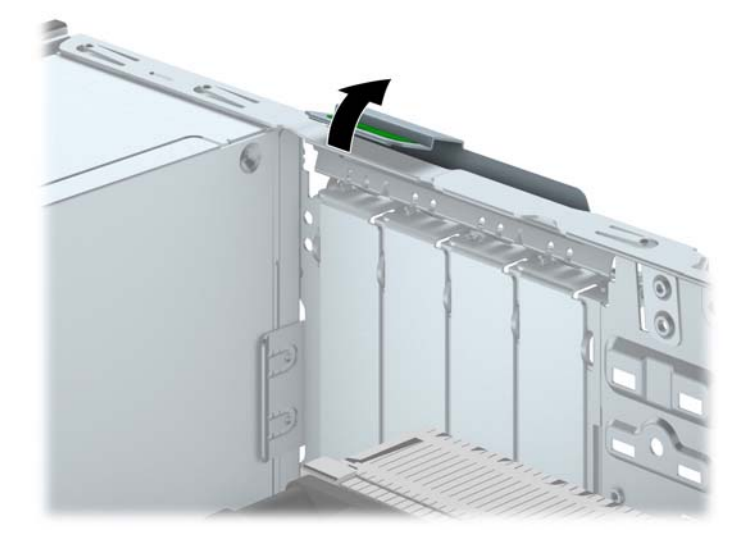

- **9.** Pred inštaláciou rozširujúcej karty vyberte kryt rozširujúcej zásuvky alebo existujúcu rozširujúcu kartu.
	- **POZNÁMKA:** Pred vybratím nainštalovanej rozširujúcej karty od nej odpojte všetky káble, ktoré sú k nej pripojené.
		- **a.** Ak inštalujete rozširujúcu kartu do prázdnej zásuvky, odstráňte na zadnej strane šasi kryt príslušnej rozširujúcej zásuvky. Kryt slotu vytiahnite smerom nahor a potom ho úplne vyberte zo šasi.

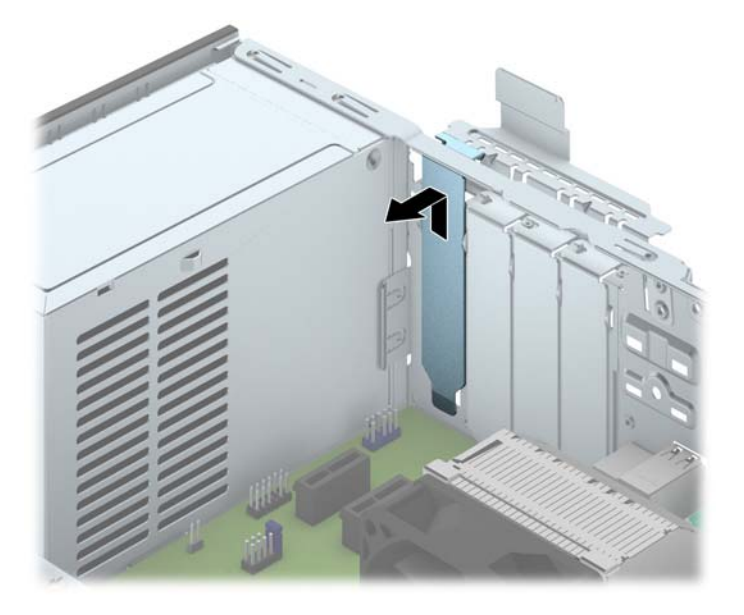

**b.** Ak vyberáte rozširujúcu kartu PCI Express x1, uchopte ju za oba konce a opatrne ňou pohybujte dozadu a dopredu, kým sa jej konektory neuvoľnia zo zásuvky. Kartu potiahnite smerom nahor od pätice (1), potom von zo šasi a vyberte ju z rámu šasi (2). Dávajte pozor, aby ste kartou neodreli o ostatné súčasti.

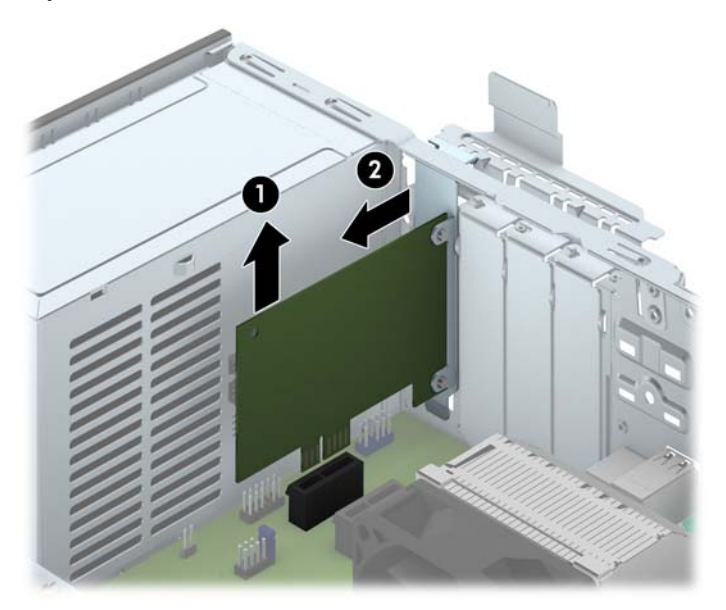

**c.** Ak vyberáte kartu PCI Express x16, potiahnite páčku mechanizmu na zadnej strane rozširujúcej zásuvky smerom od karty a opatrne ňou pohybujte dozadu a dopredu, kým sa jej konektory neuvoľnia zo zásuvky. Kartu potiahnite smerom nahor od zásuvky, potom von zo šasi a vyberte ju z rámu šasi. Dávajte pozor, aby ste kartou neodreli o ostatné súčasti.

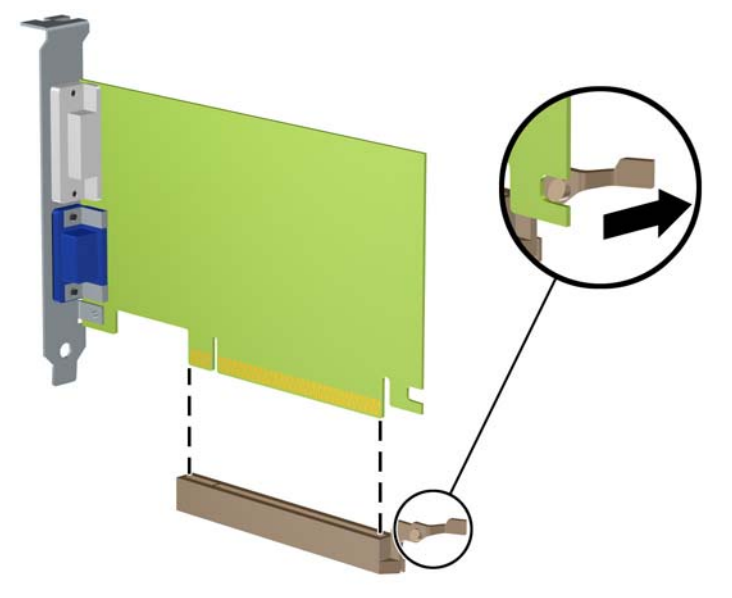

- **10.** Vybratú kartu uložte v antistatickom obale.
- **11.** Ak nebudete inštalovať novú rozširujúcu kartu, uzavrite otvorenú rozširujúcu zásuvku krytom.
	- **UPOZORNENIE:** Po vybratí rozširujúcej karty je potrebné kartu nahradiť novou kartou alebo krytom rozširujúcej zásuvky, aby sa počas prevádzky zabezpečilo správne chladenie vnútorných súčastí.

**12.** Novú rozširujúcu kartu nainštalujete tak, že kartu držte kúsok nad rozširujúcou päticou na systémovej doske, posuňte ju smerom k zadnej strane šasi (1) tak, aby svorka na karte bola zarovnaná so zásuvkou na zadnej časti šasi. Kartu zatlačte smerom nadol do rozširujúcej zásuvky na systémovej doske (2).

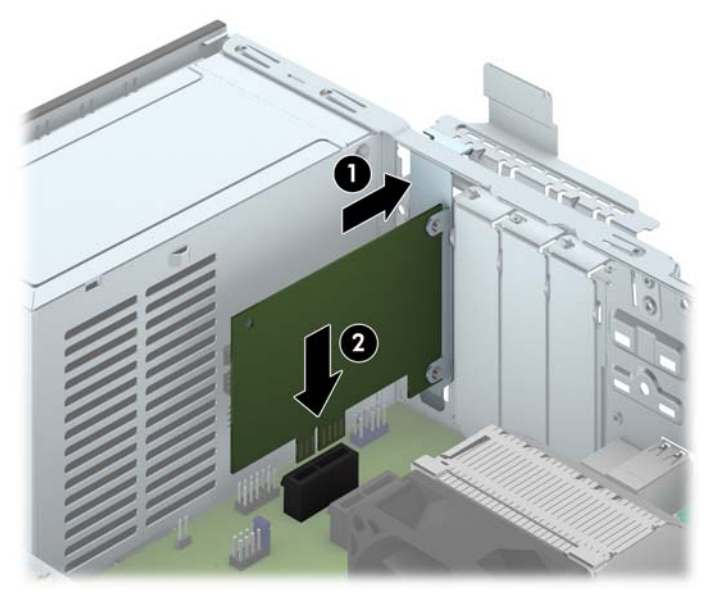

- POZNÁMKA: Pri inštalácii rozširujúcej karty ju pevne zatlačte tak, aby celý konektor správne zapadol do slotu rozširujúcej karty.
- **13.** Otočte zarážku krytu slotu naspäť na svoje miesto, aby ste rozširujúcu kartu zaistili.

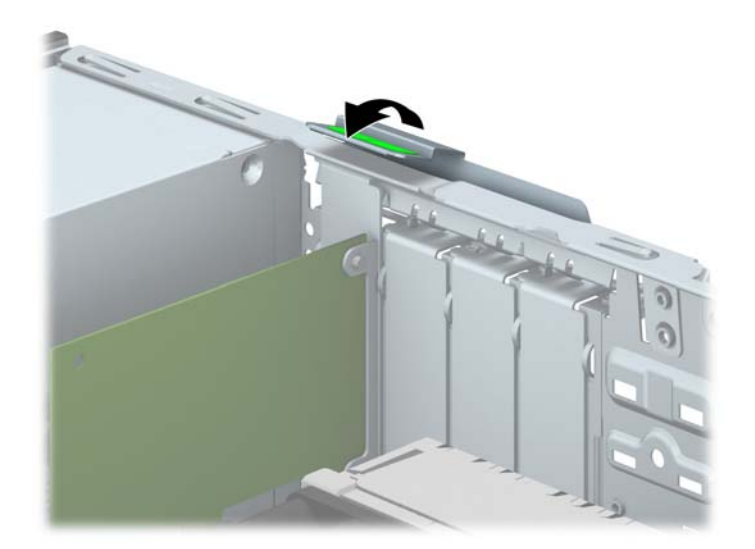

- **14.** Ak je to potrebné, pripojte k nainštalovanej karte externé káble. V prípade potreby pripojte interné káble k systémovej doske.
- **15.** Vymeňte prístupový panel počítača.
- **16.** Ak bol počítač na stojane, vráťte stojan na miesto.
- **17.** Zapojte napájací kábel a zapnite počítač.
- <span id="page-25-0"></span>**18.** Zamknite prípadné zabezpečovacie zariadenia, ktoré boli uvoľnené pri vybraní prístupového panela.
- **19.** Ak je to potrebné, počítač znovu nakonfigurujte.

# **Pozície jednotiek**

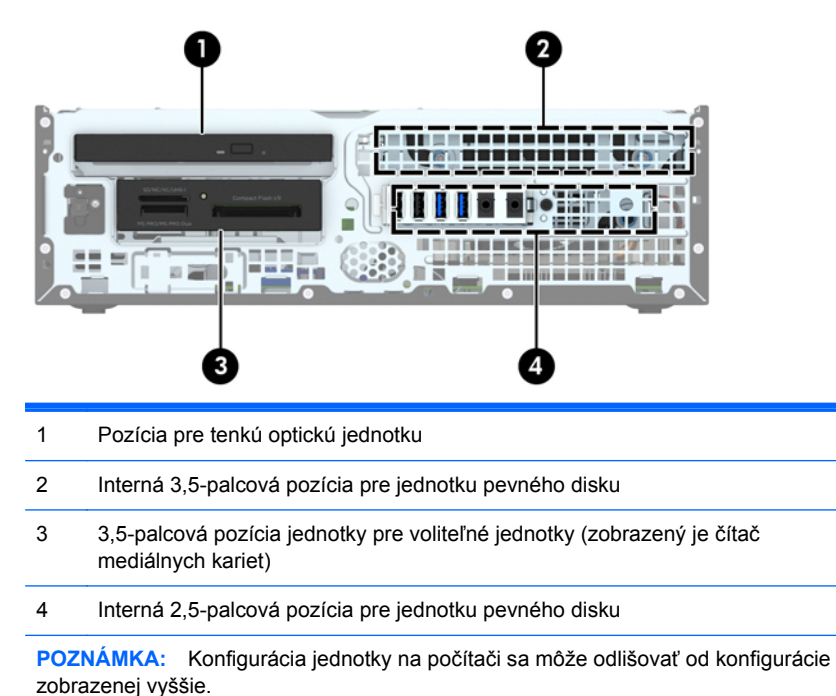

Typ a veľkosť ukladacích zariadení nainštalovaných v počítači zistíte pomocou programu Computer Setup.

# <span id="page-26-0"></span>**Inštalácia a vybratie jednotiek**

Pri inštalácii jednotiek sa riaďte týmito pokynmi:

- Primárny sériový disk ATA (SATA) sa musí pripojiť k tmavomodrému primárnemu konektoru SATA na systémovej doske označenému ako SATA0.
- Pripojte druhý pevný disk k svetlo modrému konektoru SATA na systémovej doske označenej ako SATA1.
- Pripojte optickú jednotku k bielemu konektoru SATA s označením SATA5 na systémovej doske.
- Pripojte kábel USB 3.0 čítača mediálnych kariet s adaptérom z USB 3.0 na USB 2.0 ku konektoru USB 2.0 na systémovej doske označenom ako MEDIA.
- Napájací kábel pre jednotky má dve vetve vychádzajúce z konektora systémovej dosky. Prvá vetva je dvojkonektorový kábel s prvým konektorom (štvorvodičový) smerujúcim do 3,5-palcovej pozície pre voliteľnú jednotku a druhým konektorom (dvojvodičový) smerujúcim do pozície pre tenkú optickú jednotku. Druhá vetva je dvojkonektorový kábel s prvým konektorom smerujúcim do 3,5-palcovej pozície pre pevný disk a druhým konektorom smerujúcim do 2,5-palcovej pozície pre pevný disk.
- Na správne založenie jednotky do skrine a zaistenie na svojom mieste musíte použiť vodiace skrutky. Štyri prídavné štandardné vodiace skrutky 6-32 boli umiestnené spoločnosťou HP do vrchnej časti pozície pre jednotku. Štandardné vodiace skrutky 6-32 sa vyžadujú pre čítač mediálnych kariet alebo sekundárny pevný disk nainštalovaný v 3,5-palcovej voliteľnej pozícii pre jednotku. Izolačné montážne vodiace skrutky M3 pre 2,5-palcové pevné disky nie sú súčasťou dodávky. V prípade, že vymieňate starú jednotku za novú, odstráňte vodiace skrutky zo starej jednotky a naskrutkujte ich do novej jednotky.

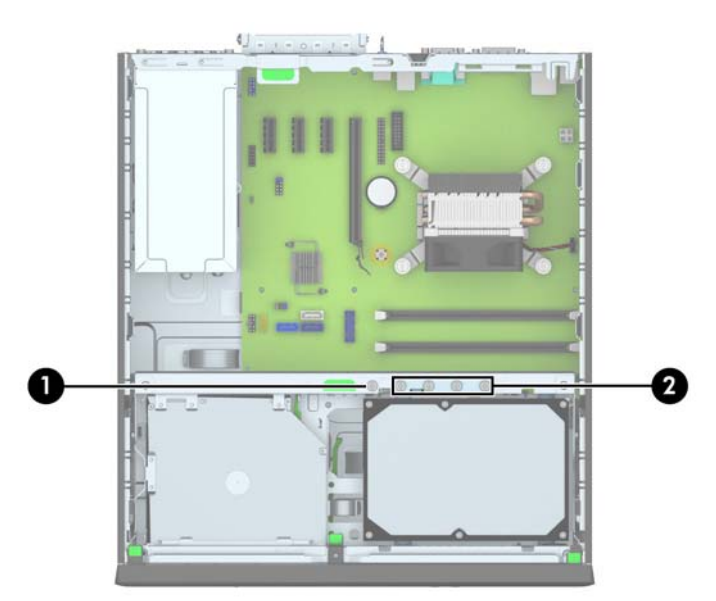

Celkovo je päť strieborných štandardných skrutiek 6-32 navyše. Jedna sa používa na zabezpečenie panela (1) (ďalšie informácie nájdete v časti Zabezpeč[enie predného krytu na strane 45\)](#page-50-0). Ostatné štyri sa používajú ako vodiace skrutky pre čítač mediálnych kariet alebo sekundárny pevný disk v 3,5 palcovej voliteľnej pozícii pre jednotku (2).

**UPOZORNENIE:** Aby ste zabránili strate údajov a poškodeniu počítača alebo jednotky, dodržiavajte nasledujúce pokyny:

Pri vkladaní alebo vyberaní jednotky vypnite operačný systém, vypnite počítač a odpojte napájací kábel. Nevyberajte jednotku, keď je počítač zapnutý alebo je v úspornom režime.

Pred manipuláciou s jednotkou sa uistite, že nie ste nabití statickou elektrinou. Pri manipulácii s jednotkou sa nedotýkajte konektora. Ďalšie informácie o ochrane pred statickou elektrinou nájdete v časti [Elektrostatický výboj na strane 51](#page-56-0).

S jednotkou zaobchádzajte opatrne; nepúšťajte ju na zem.

Pri vkladaní jednotky nepoužívajte nadmernú silu.

Nevystavujte pevný disk extrémnym teplotám, pôsobeniu kvapalín alebo zariadení vytvárajúcich magnetické pole, akými sú monitory alebo reproduktory.

Ak musíte jednotku posielať, dajte ju do bublinkovej obálky alebo iného ochranného obalu a balík označte "Krehké: Narábajte s ňou opatrne."

## <span id="page-28-0"></span>**Vybratie 3,5-palcového zariadenia**

- **UPOZORNENIE:** Pred vybratím jednotky z počítača by sa mali z jednotky vybrať všetky vymeniteľné médiá.
	- **1.** Vyberte/uvoľnite prípadné zabezpečovacie zariadenia, ktoré zabraňujú otvoreniu počítača.
	- **2.** Vyberte z počítača všetky vymeniteľné médiá, napríklad disky CD alebo flash USB.
	- **3.** Cez operačný systém vypnite počítač, a potom vypnite všetky externé zariadenia.
	- **4.** Odpojte napájací kábel od elektrickej zásuvky a odpojte všetky externé zariadenia.
	- **UPOZORNENIE:** Bez ohľadu na stav zapnutia je systémová doska neustále pod prúdom, pokiaľ je systém pripojený do fungujúcej elektrickej zásuvky. Aby sa zabránilo poškodeniu vnútorných súčastí počítača, je nutné odpojiť napájací kábel.
	- **5.** Ak je počítač na stojane, vyberte ho zo stojana.
	- **6.** Odstráňte prístupový panel a predný kryt.
	- **7.** Vyklopte skriňu jednotky do vzpriamenej polohy.

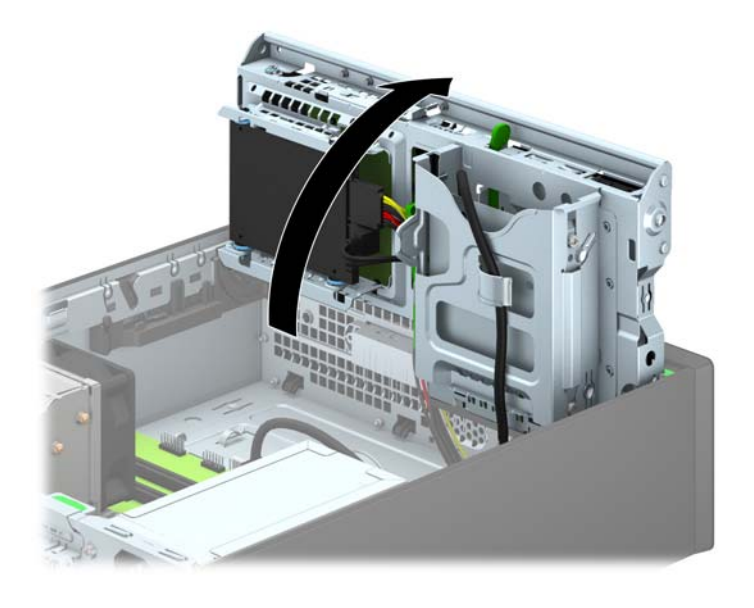

**8.** Odpojte káble jednotky zo zadnej časti jednotky alebo, ak vyberáte čítač mediálnych kariet, odpojte kábel USB od systémovej dosky tak, ako to je znázornené na nasledujúcom obrázku.

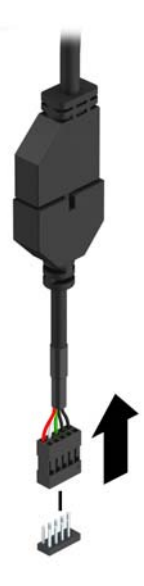

**9.** Zatlačte dovnútra uvoľňovaciu páčku na zadnej strane zariadenia (1) a vysuňte zariadenie zo zadnej časti pozície pre jednotku (2).

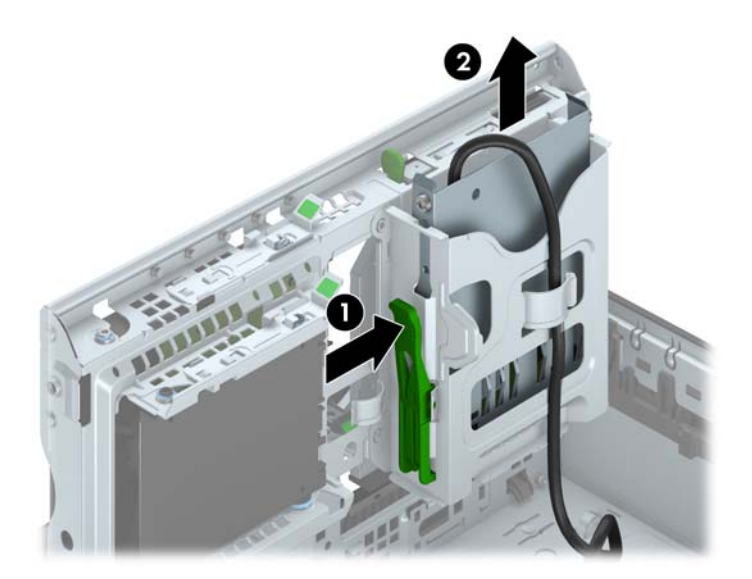

## <span id="page-30-0"></span>**Inštalácia 3,5-palcového zariadenia**

- **1.** Vyberte/uvoľnite prípadné zabezpečovacie zariadenia, ktoré zabraňujú otvoreniu počítača.
- **2.** Vyberte z počítača všetky vymeniteľné médiá, napríklad disky CD alebo flash USB.
- **3.** Cez operačný systém vypnite počítač, a potom vypnite všetky externé zariadenia.
- **4.** Odpojte napájací kábel od elektrickej zásuvky a odpojte všetky externé zariadenia.

**UPOZORNENIE:** Bez ohľadu na stav zapnutia je systémová doska neustále pod prúdom, pokiaľ je systém pripojený do fungujúcej elektrickej zásuvky. Aby sa zabránilo poškodeniu vnútorných súčastí počítača, je nutné odpojiť napájací kábel.

- **5.** Ak je počítač na stojane, vyberte ho zo stojana.
- **6.** Odstráňte prístupový panel počítača.
- **7.** Odstráňte predný kryt. Ak inštalujete zariadenie do pozície zakrytej prázdnym článkom, vyberte prázdny článok. Ďalšie informácie nájdete v časti [Vybratie prázdnych](#page-13-0) článkov panela [na strane 8](#page-13-0).
- **8.** Nainštalujte vodiace skrutky 6-32 do otvorov na každej strane zariadenia.

**POZNÁMKA:** Štyri dodatočné vodiace skrutky 6-32 boli umiestnené spoločnosťou HP na vrchnej strane šachty jednotky. Umiestnenie vodiacich skrutiek poskytnutých navyše nájdete na obrázku v časti [Inštalácia a vybratie jednotiek na strane 21](#page-26-0).

Pri výmene zariadenia použite na novom zariadení štyri vodiace skrutky 6-32 zo starého zariadenia.

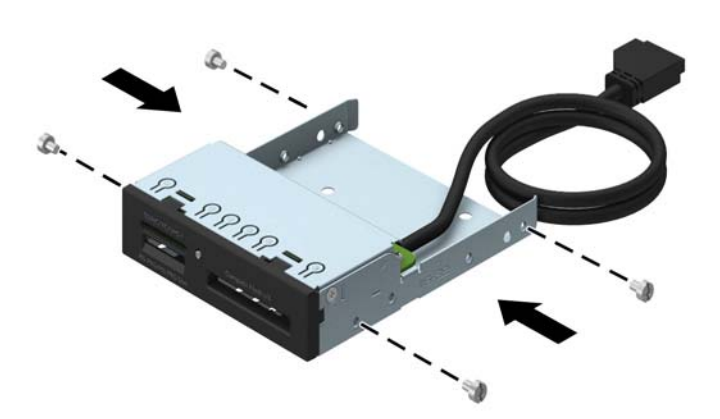

**9.** Vyklopte skriňu jednotky do vzpriamenej polohy.

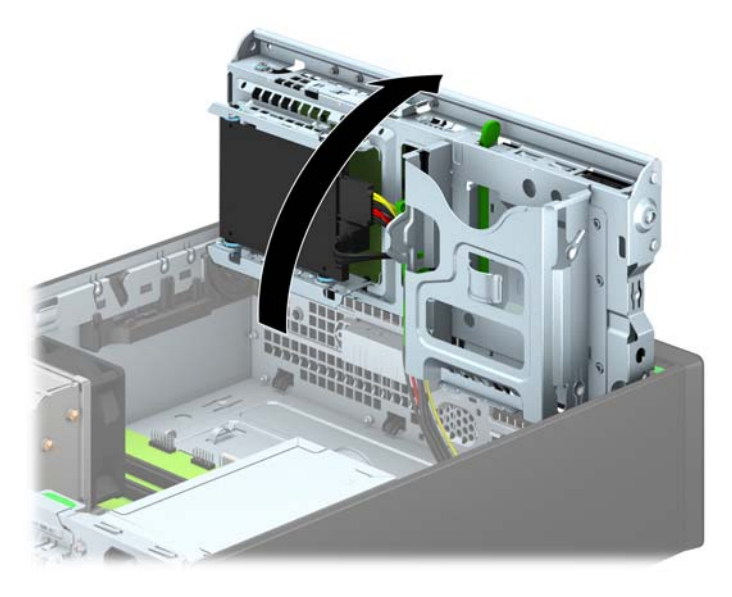

**10.** Zasuňte zariadenie do pozície jednotky tak, aby sa vodiace skrutky zarovnali s vodiacimi otvormi, až kým sa zariadenie nezaistí na svojom mieste.

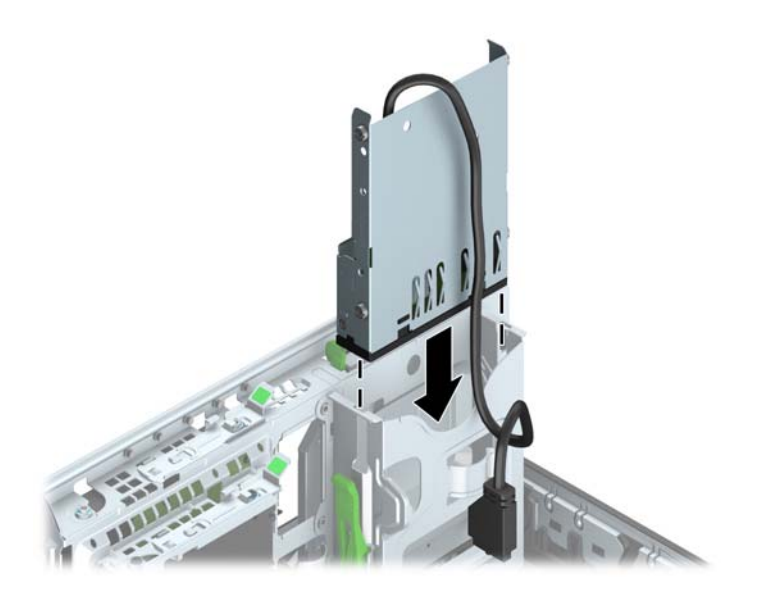

**11.** Ak inštalujete čítač mediálnych kariet USB 3.0, musíte použiť adaptér z USB 3.0 na USB 2.0 a pripojiť kábel adaptéra z čítača mediálnych kariet ku konektoru USB 2.0 na systémovej doske s označením MEDIA.

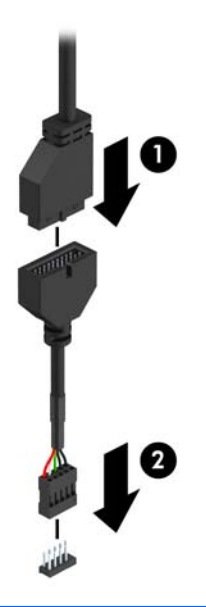

- **POZNÁMKA:** Obrázok konektorov jednotiek na systémovej doske nájdete v časti [Prípojky na](#page-16-0) [systémovej doske na strane 11.](#page-16-0)
- **12.** Sklopte skriňu jednotky naspäť do normálnej polohy.
	- **UPOZORNENIE:** Dajte pozor, aby ste pri sklápaní skrine nadol nepoškodili žiadne káble alebo drôty.

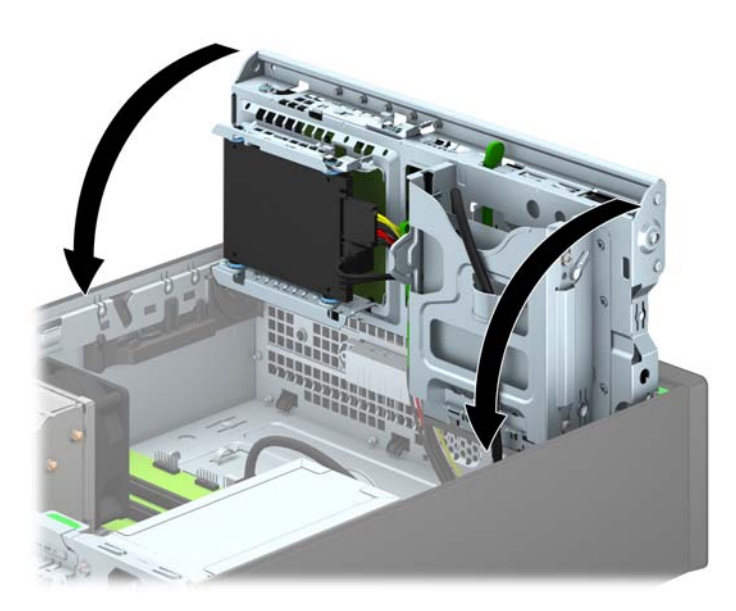

- **13.** Vráťte predný kryt.
- **14.** Vymeňte prístupový panel počítača.
- **15.** Ak bol počítač na stojane, vráťte stojan na miesto.
- **16.** Zapojte napájací kábel a externé zariadenia a potom zapnite počítač.
- **17.** Zamknite prípadné zabezpečovacie zariadenia, ktoré boli uvoľnené pri vybraní prístupového panela.

## <span id="page-34-0"></span>**Vybratie tenkej optickej jednotky**

- **UPOZORNENIE:** Pred vybratím jednotky z počítača by sa mali z jednotky vybrať všetky vymeniteľné médiá.
	- **1.** Vyberte/uvoľnite prípadné zabezpečovacie zariadenia, ktoré zabraňujú otvoreniu počítača.
	- **2.** Vyberte z počítača všetky vymeniteľné médiá, napríklad disky CD alebo flash USB.
	- **3.** Cez operačný systém vypnite počítač, a potom vypnite všetky externé zariadenia.
	- **4.** Odpojte napájací kábel od elektrickej zásuvky a odpojte všetky externé zariadenia.
	- **UPOZORNENIE:** Bez ohľadu na stav zapnutia je systémová doska neustále pod prúdom, pokiaľ je systém pripojený do fungujúcej elektrickej zásuvky. Aby sa zabránilo poškodeniu vnútorných súčastí počítača, je nutné odpojiť napájací kábel.
	- **5.** Ak je počítač na stojane, vyberte ho zo stojana.
	- **6.** Odstráňte prístupový panel počítača.
	- **7.** Odpojte napájací kábel (1) a údajové káble (1) zo zadnej časti optickej jednotky, zatlačte zelenú uvoľňovaciu zarážku na pravej zadnej strane jednotky smerom do stredu jednotky (2), potom optickú jednotku posuňte dopredu a vyberte z jej pozície cez predný panel (3).
		- **UPOZORNENIE:** Aby nedošlo k poškodeniu kábla, ťahajte pri odpájaní kábla za výstupok alebo konektor, nie za kábel.

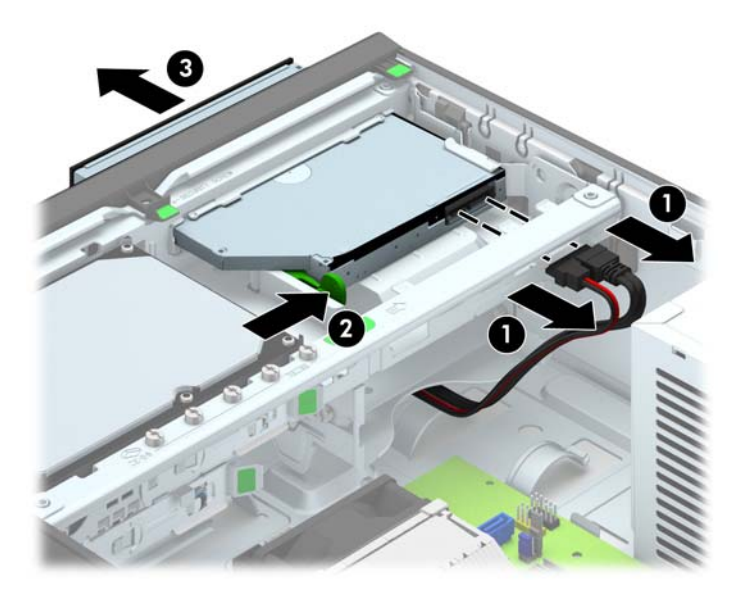

## <span id="page-35-0"></span>**Inštalácia tenkej optickej jednotky**

- **1.** Vyberte/uvoľnite prípadné zabezpečovacie zariadenia, ktoré zabraňujú otvoreniu počítača.
- **2.** Vyberte z počítača všetky vymeniteľné médiá, napríklad disky CD alebo flash USB.
- **3.** Cez operačný systém vypnite počítač, a potom vypnite všetky externé zariadenia.
- **4.** Odpojte napájací kábel od elektrickej zásuvky a odpojte všetky externé zariadenia.

**UPOZORNENIE:** Bez ohľadu na stav zapnutia je systémová doska neustále pod prúdom, pokiaľ je systém pripojený do fungujúcej elektrickej zásuvky. Aby sa zabránilo poškodeniu vnútorných súčastí počítača, je nutné odpojiť napájací kábel.

- **5.** Ak je počítač na stojane, vyberte ho zo stojana.
- **6.** Odstráňte prístupový panel počítača.
- **7.** Odstráňte predný panel, ak inštalujete jednotku do pozície zakrytej prázdnym článkom, potom vyberte prázdny článok. Ďalšie informácie nájdete v časti [Vybratie prázdnych](#page-13-0) článkov panela [na strane 8](#page-13-0).
- **8.** Pred možnosťou použitia novej optickej jednotky musí byť uvoľňovacia zarážka pripevnená.
	- **a.** Zlúpnite zadnú stranu lepidla na uvoľňovacej zarážke.
	- **b.** Bez toho, aby sa uvoľňovacia zarážka dotýkala optickej jednotky, starostlivo zarovnajte otvory na uvoľňovacej zarážke s kolíkmi na boku optickej jednotky. Uistite sa, že uvoľňovacia zarážka má správnu orientáciu.
	- **c.** Vložte kolík na prednej strane optickej jednotky do otvoru na konci uvoľňovacej zarážky a pevne zatlačte.
	- **d.** Vložte druhý kolík a pevne zatlačte na celú uvoľňovaciu zarážku, aby sa zarážka bezpečne pripevnila k optickej jednotke.

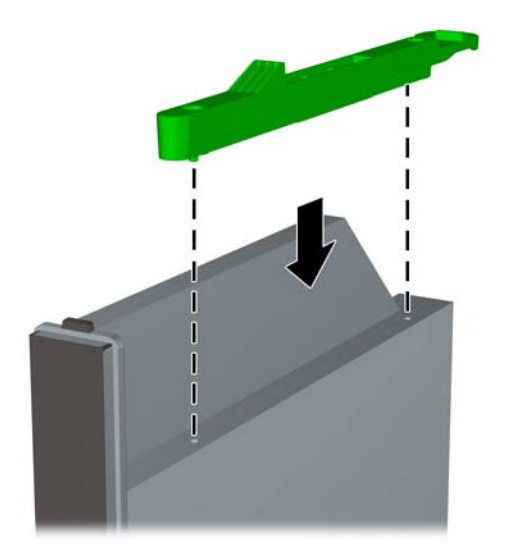

**9.** Optickú jednotku úplne zasuňte cez predný kryt, až kým sa nezachytí na svojom mieste (1), potom zapojte napájací a údajové káble k zadnej časti jednotky (2).

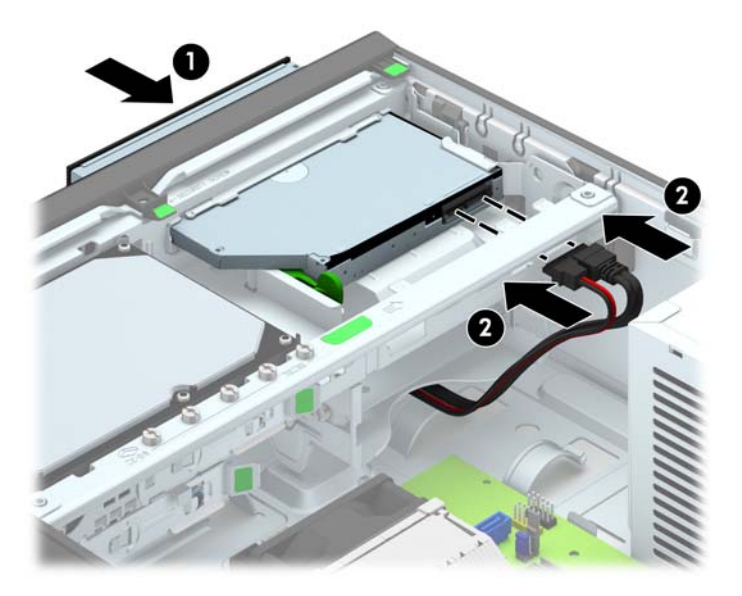

- **10.** Pripojte druhý koniec údajového kábla k bielemu konektoru SATA na systémovej doske označenej ako SATA5.
- **POZNÁMKA:** Obrázok konektorov jednotiek na systémovej doske nájdete v časti [Prípojky na](#page-16-0) [systémovej doske na strane 11.](#page-16-0)
- **11.** Vráťte naspäť predný panel, ak bol odstránený.
- **POZNÁMKA:** Spoločnosť HP má v ponuke voliteľný diel obloženia panela, ktorý obklopuje prednú stranu optickej jednotky. Nainštalujte diel obloženia panela do predného panela pred inštaláciou predného panela.
- **12.** Vymeňte prístupový panel počítača.
- **13.** Ak bol počítač na stojane, vráťte stojan na miesto.
- **14.** Zapojte napájací kábel a externé zariadenia a potom zapnite počítač.
- **15.** Zamknite prípadné zabezpečovacie zariadenia, ktoré boli uvoľnené pri vybraní prístupového panela.

## <span id="page-37-0"></span>**Vybratie a výmena 3,5-palcového pevného disku**

POZNÁMKA: Pred vybratím starej jednotky pevného disku zálohujte údaje, ktoré sú na ňom uložené, aby ste ich mohli preniesť na nový pevný disk.

- **1.** Vyberte/uvoľnite prípadné zabezpečovacie zariadenia, ktoré zabraňujú otvoreniu počítača.
- **2.** Vyberte z počítača všetky vymeniteľné médiá, napríklad disky CD alebo flash USB.
- **3.** Cez operačný systém vypnite počítač, a potom vypnite všetky externé zariadenia.
- **4.** Odpojte napájací kábel od elektrickej zásuvky a odpojte všetky externé zariadenia.
	- **UPOZORNENIE:** Bez ohľadu na stav zapnutia je systémová doska neustále pod prúdom, pokiaľ je systém pripojený do fungujúcej elektrickej zásuvky. Aby sa zabránilo poškodeniu vnútorných súčastí počítača, je nutné odpojiť napájací kábel.
- **5.** Ak je počítač na stojane, vyberte ho zo stojana.
- **6.** Odstráňte prístupový panel počítača.
- **7.** Odpojte napájací (1) a dátový kábel (2) zo zadnej strany pevného disku.

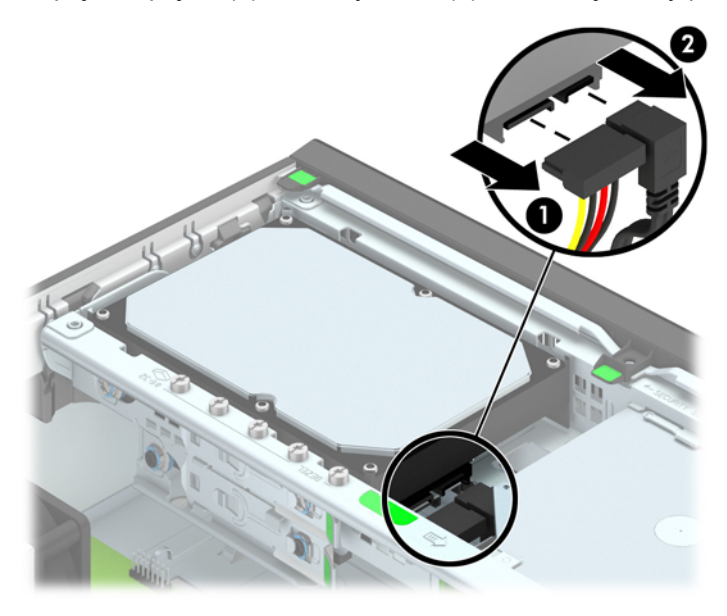

**8.** Potiahnite uvoľňovaciu páčku vedľa zadnej strany pevného disku smerom von (1). Kým vyťahujete uvoľňovaciu páčku von, posuňte jednotku dozadu, až kým sa nezastaví, potom jednotku vytiahnite smerom nahor a von z pozície (2).

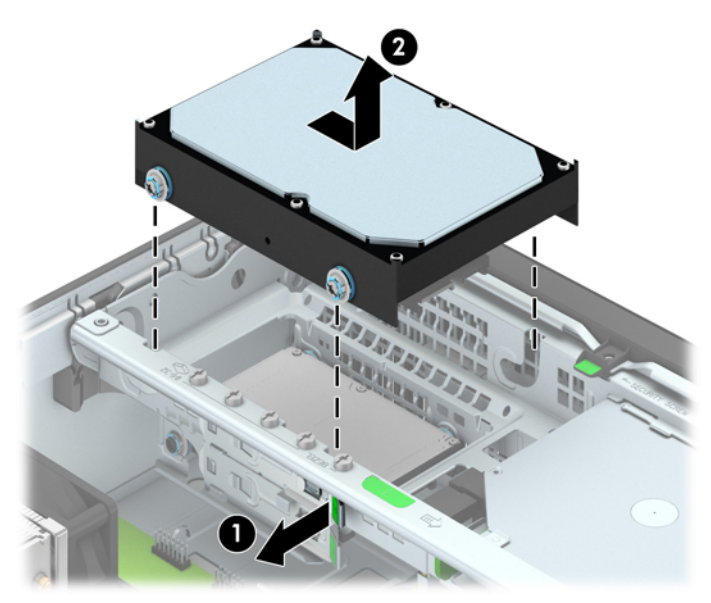

**9.** Na inštaláciu pevného disku musíte premiestniť strieborné a modré izolačné montážne vodiace skrutky zo starého pevného disku na nový pevný disk.

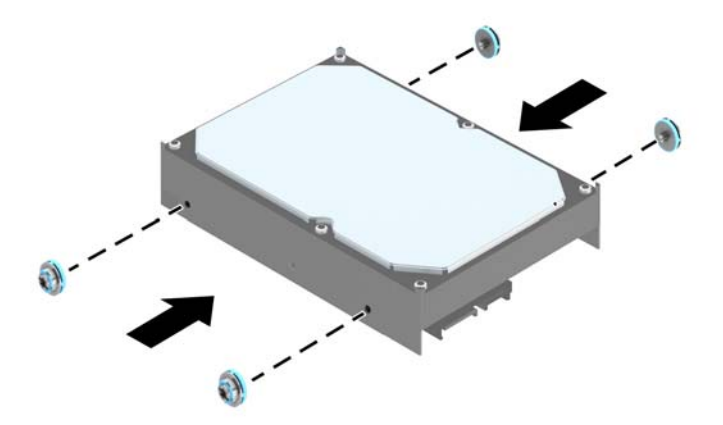

**10.** Zarovnajte vodiace skrutky s otvormi na šachte jednotky v šasi, zatlačte pevný disk nadol do pozície, a potom ho posuňte dopredu, až kým sa nezachytí na svojom mieste.

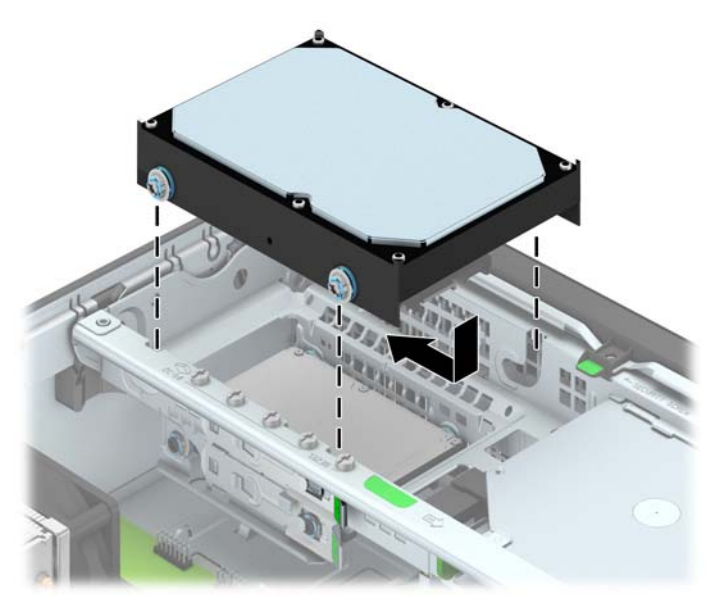

- **11.** Zapojte napájací (1) a dátový kábel (2) do zadnej časti pevného disku.
- POZNÁMKA: Údajový kábel primárneho pevného disku musíte pripojiť k tmavomodrému konektoru SATA s označením SATA0 na systémovej doske. Predídete tak problémom s výkonom pevného disku.

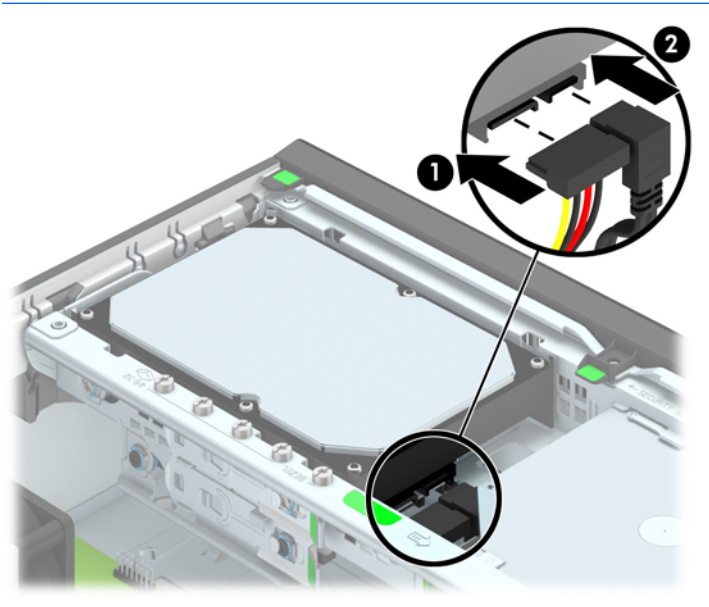

- **12.** Nasaďte prístupový panel.
- **13.** Ak bol počítač na stojane, vráťte stojan na miesto.
- **14.** Zapojte napájací kábel a zapnite počítač.
- **15.** Zamknite prípadné zabezpečovacie zariadenia, ktoré boli uvoľnené pri vybraní prístupového panela.

## <span id="page-40-0"></span>**Vybratie 3,5-palcového pevného disku**

- **1.** Vyberte/uvoľnite prípadné zabezpečovacie zariadenia, ktoré zabraňujú otvoreniu počítača.
- **2.** Vyberte z počítača všetky vymeniteľné médiá, napríklad disky CD alebo flash USB.
- **3.** Cez operačný systém vypnite počítač, a potom vypnite všetky externé zariadenia.
- **4.** Odpojte napájací kábel od elektrickej zásuvky a odpojte všetky externé zariadenia.

**UPOZORNENIE:** Bez ohľadu na stav zapnutia je systémová doska neustále pod prúdom, pokiaľ je systém pripojený do fungujúcej elektrickej zásuvky. Aby sa zabránilo poškodeniu vnútorných súčastí počítača, je nutné odpojiť napájací kábel.

- **5.** Ak je počítač na stojane, vyberte ho zo stojana.
- **6.** Odstráňte prístupový panel počítača.
- **7.** Vyklopte skriňu jednotky do vzpriamenej polohy.

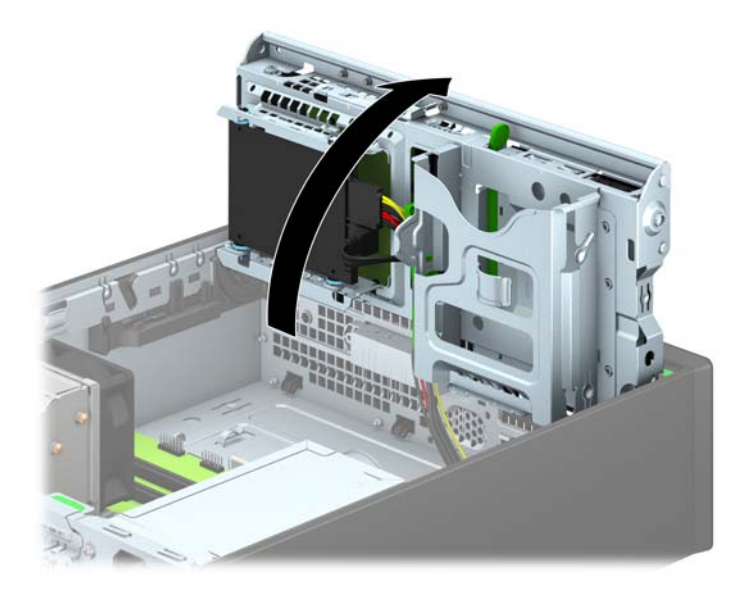

**8.** Odpojte napájací (1) a dátový kábel (2) zo zadnej strany pevného disku.

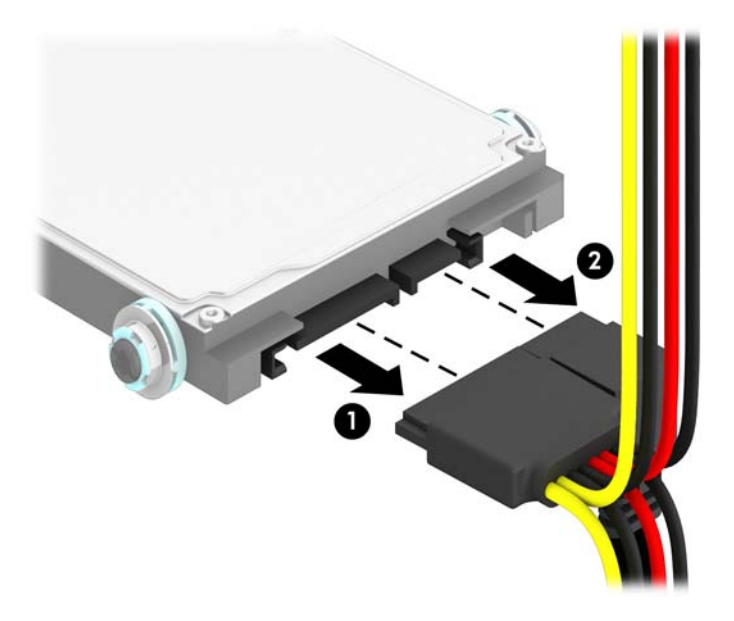

**9.** Potiahnite uvoľňovaciu páčku na zadnej strane jednotky (1) smerom von, potom posuňte jednotku naspäť, kým sa nezastaví a vytiahnite ju z pozície pre jednotku (2).

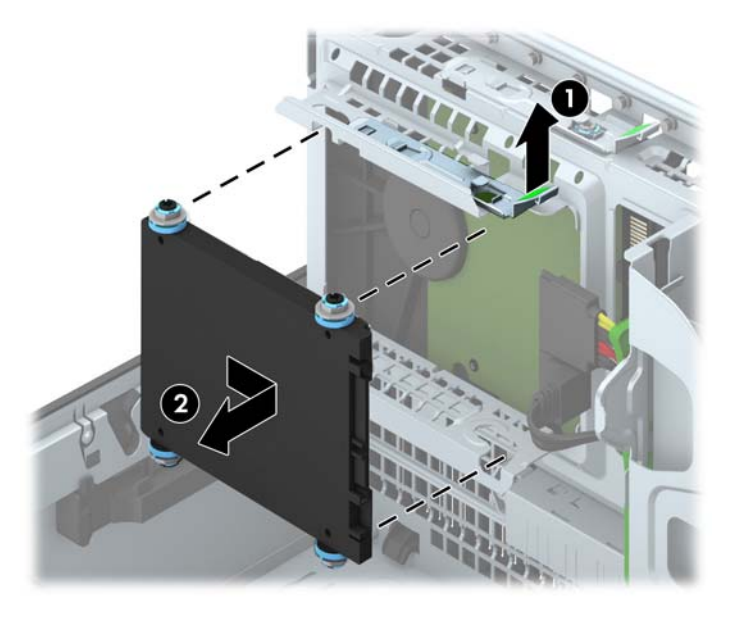

## <span id="page-42-0"></span>**Inštalácia 2,5-palcového pevného disku**

- **1.** Vyberte/uvoľnite prípadné zabezpečovacie zariadenia, ktoré zabraňujú otvoreniu počítača.
- **2.** Vyberte z počítača všetky vymeniteľné médiá, napríklad disky CD alebo flash USB.
- **3.** Cez operačný systém vypnite počítač, a potom vypnite všetky externé zariadenia.
- **4.** Odpojte napájací kábel od elektrickej zásuvky a odpojte všetky externé zariadenia.

**UPOZORNENIE:** Bez ohľadu na stav zapnutia je systémová doska neustále pod prúdom, pokiaľ je systém pripojený do fungujúcej elektrickej zásuvky. Aby sa zabránilo poškodeniu vnútorných súčastí počítača, je nutné odpojiť napájací kábel.

- **5.** Ak je počítač na stojane, vyberte ho zo stojana.
- **6.** Odstráňte prístupový panel počítača.
- **7.** Nainštalujte štyri čierne a modré izolačné montážne vodiace skrutky M3 (dve na každej strane jednotky).

**POZNÁMKA:** Metrické izolačné upevňovacie vodiace skrutky M3 možno zakúpiť od spoločnosti HP.

Pri výmene jednotky použite pre novú jednotku tieto štyri izolačné upevňovacie vodiace skrutky M3 zo starej jednotky.

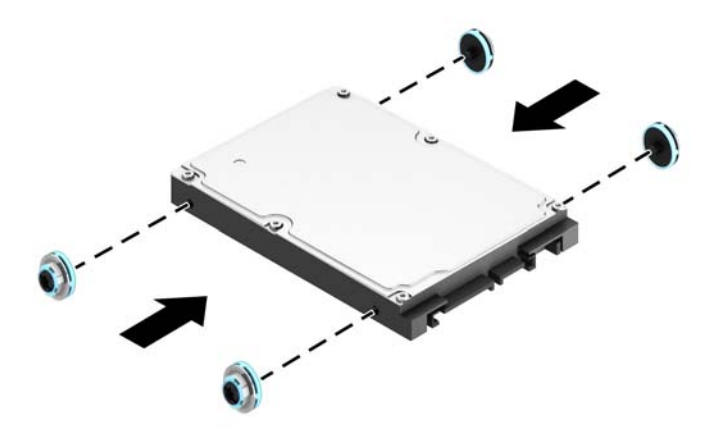

**8.** Vyklopte skriňu jednotky do vzpriamenej polohy.

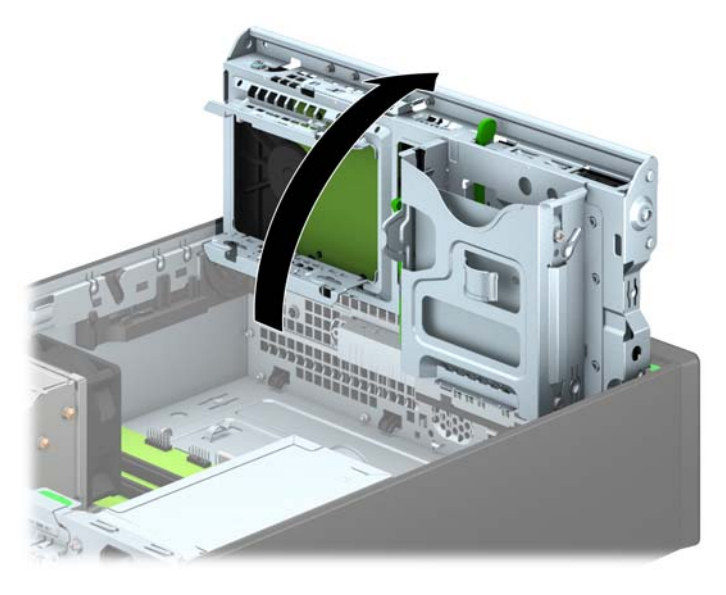

9. Zarovnajte vodiace skrutky na jednotke so zásuvkami typu J po stranách pozície pre jednotku. Posuňte jednotku smerom nahor do pozície pre jednotku, potom ju posuňte dopredu, kým sa nezaistí na mieste.

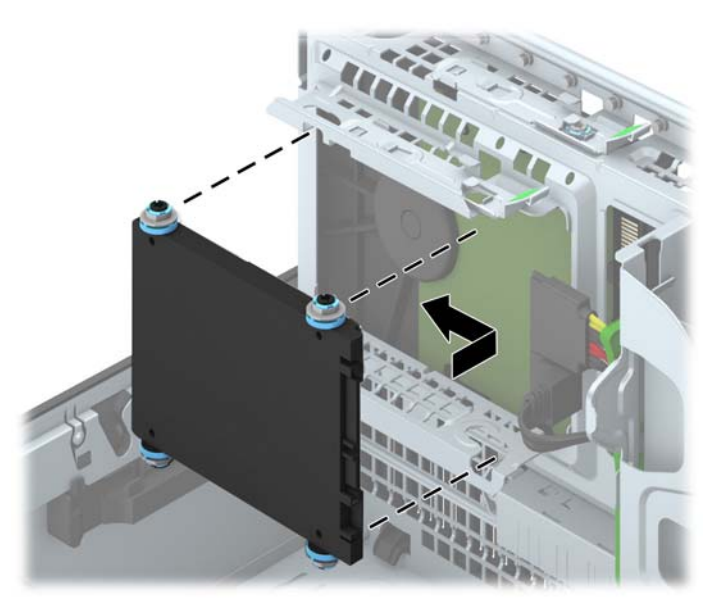

- **10.** Zapojte napájací (1) a dátový kábel (2) do zadnej časti pevného disku.
	- **POZNÁMKA:** Ak je 2,5-palcový pevný disk primárna jednotka, pripojte údajový kábel k tmavomodrému konektoru SATA na systémovej doske označenému ako SATA0. Ak ide o sekundárnu jednotku, pripojte údajový kábel k svetlomodrému konektoru SATA s označením SATA1 na systémovej doske.

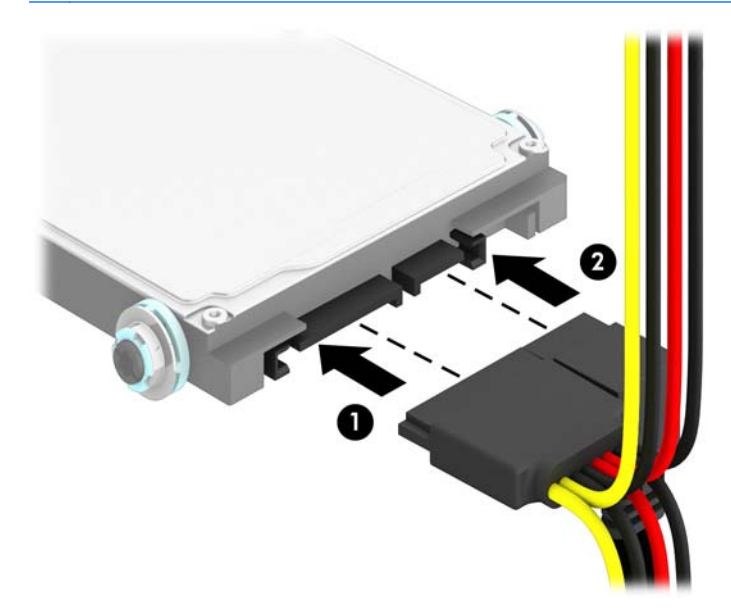

- **11.** Sklopte skriňu jednotky naspäť do normálnej polohy.
	- **UPOZORNENIE:** Dajte pozor, aby ste pri sklápaní skrine nadol nepoškodili žiadne káble alebo drôty.

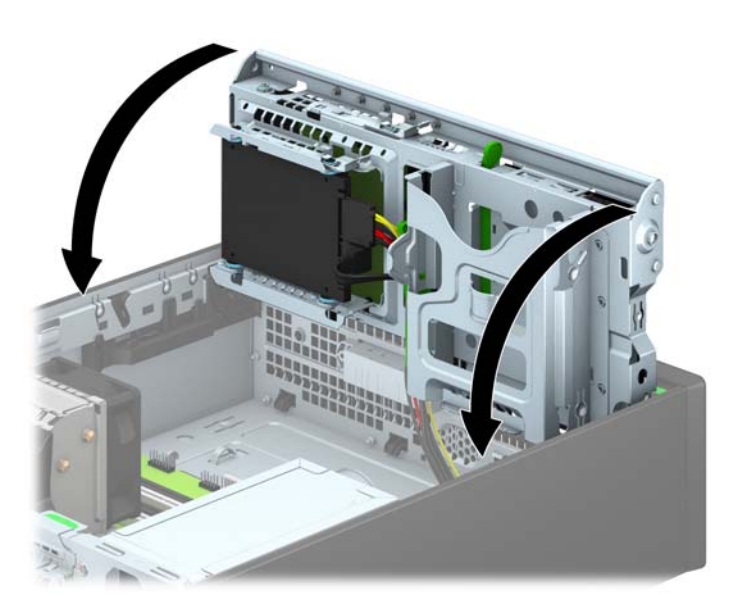

- **12.** Vymeňte prístupový panel počítača.
- **13.** Ak bol počítač na stojane, vráťte stojan na miesto.
- <span id="page-45-0"></span>**14.** Zapojte napájací kábel a externé zariadenia a potom zapnite počítač.
- **15.** Zamknite prípadné zabezpečovacie zariadenia, ktoré boli uvoľnené pri vybraní prístupového panela.

# **Inštalácia bezpečnostného zámku**

Na zaistenie počítača možno použiť bezpečnostné zámky, ktoré sú zobrazené nižšie a na nasledujúcich stranách.

### **Lankový zámok**

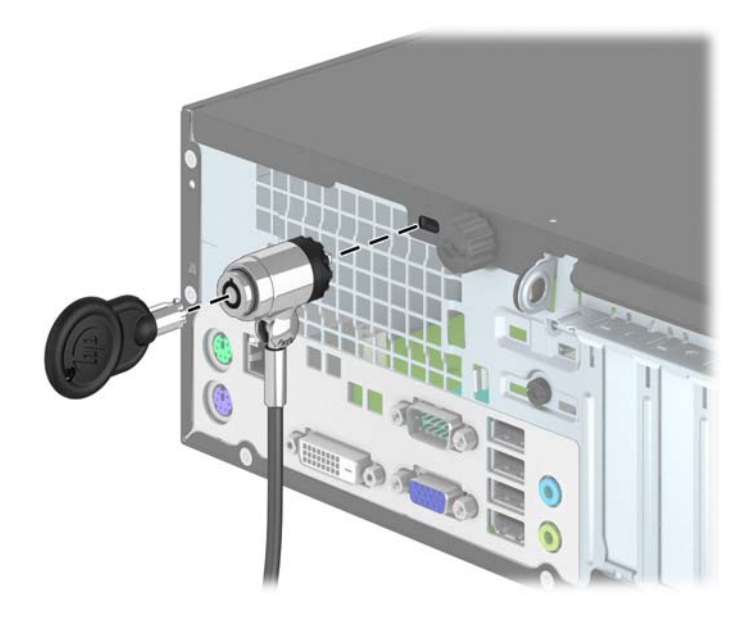

## <span id="page-46-0"></span>**Visací zámok**

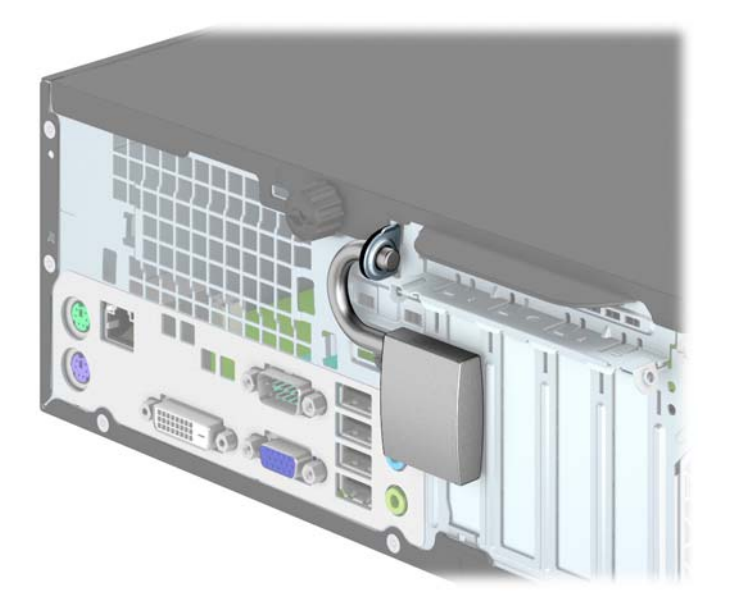

## **Bezpečnostný zámok pre firemné počítače HP**

**1.** Pripevnite bezpečnostné lanko slučkou okolo pevného objektu.

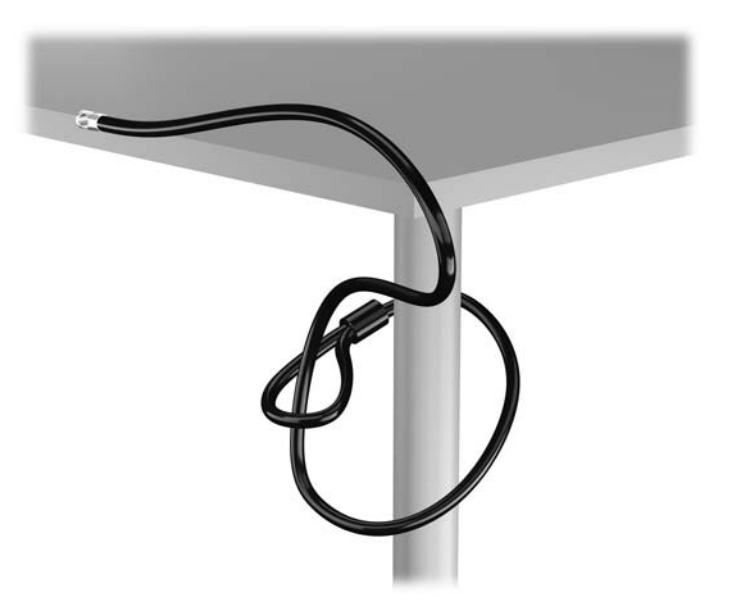

**2.** Vložte lankový zámok do otvoru pre lankový zámok na zadnej strane monitora a bezpečne ho pripojte k monitoru vložením kľúča do otvoru pre kľúč na zadnej strane zámku a otočením kľúča o 90 stupňov.

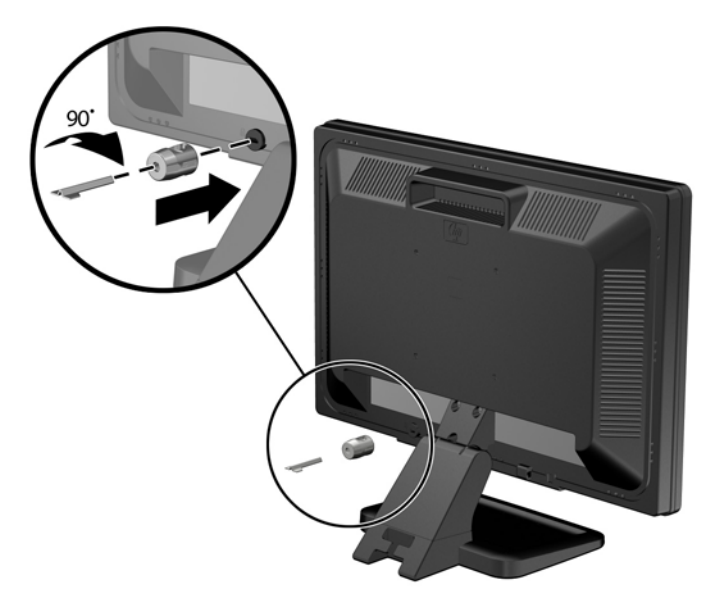

**3.** Prevlečte bezpečnostné lanko cez otvor v lankovom zámku na zadnej strane monitora.

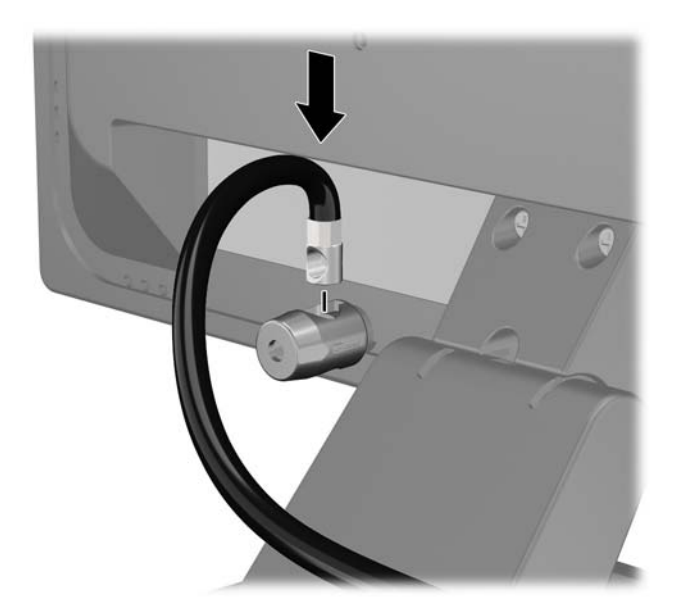

**4.** Pomocou svorky dodanej v súprave môžete zabezpečiť ďalšie periférne zariadenia položením kábla zariadenia cez stred svorky (1) a prevlečením bezpečnostného lanka cez jeden z dvoch otvorov v svorke (2). Použite ten otvor v svorke, ktorý najlepšie zabezpečí kábel periférneho zariadenia.

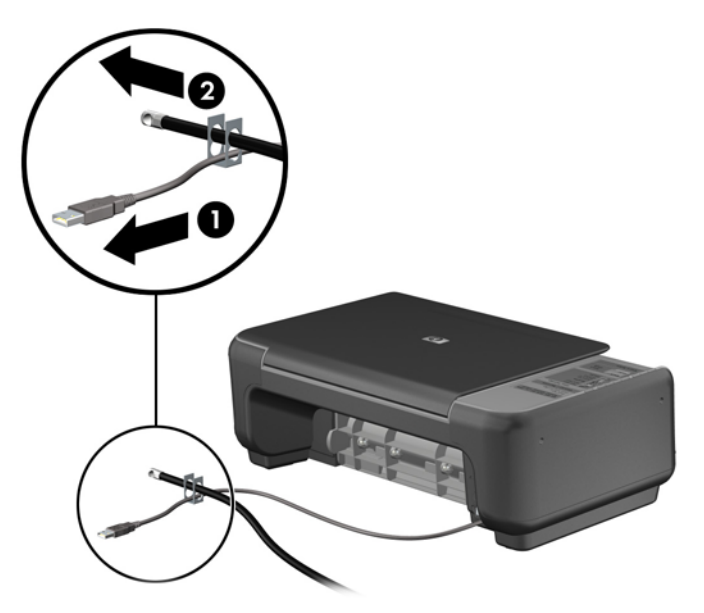

**5.** Prevlečte káble myši a klávesnice cez zámok v šasi počítača.

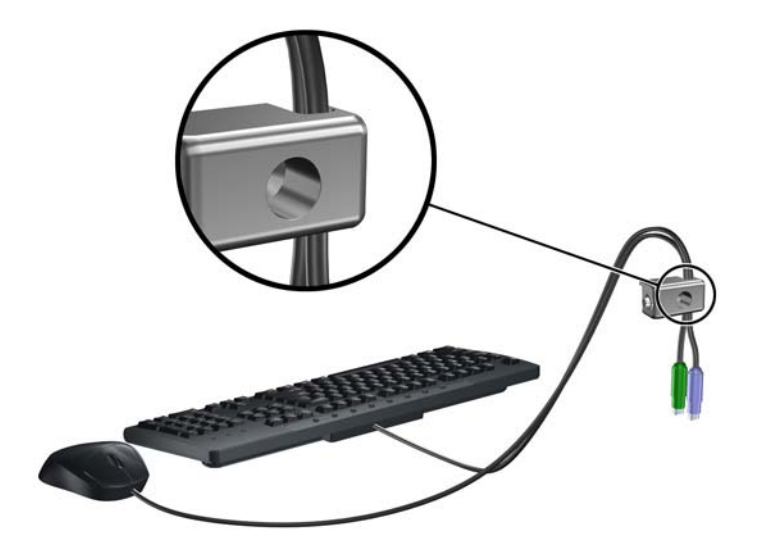

**6.** Úplne odskrutkujte skrutku s krídlovou hlavou, ktorá pripevňuje prístupový panel k skrinke (1), aby ste ju odstránili z prístupového panela (2).

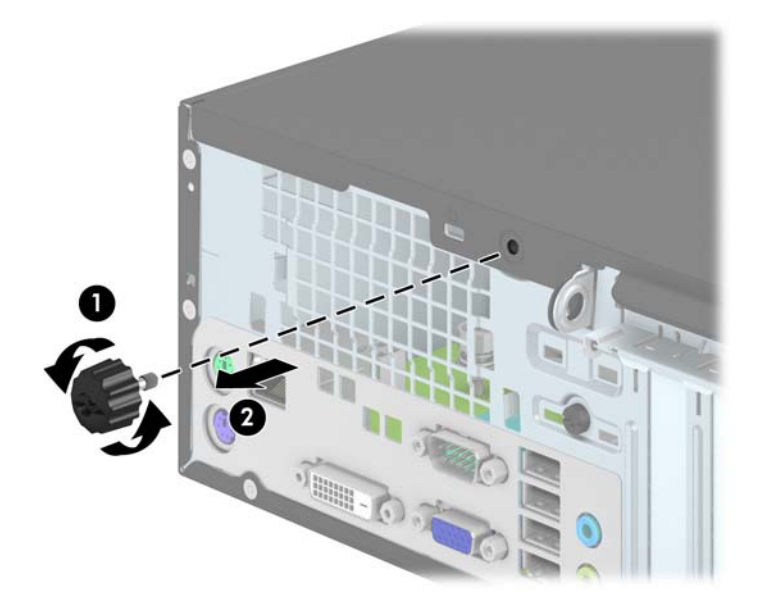

**7.** Zaskrutkujte zámok do otvoru pre skrutku s vrúbkovanou hlavou v šasi použitím dodanej skrutky.

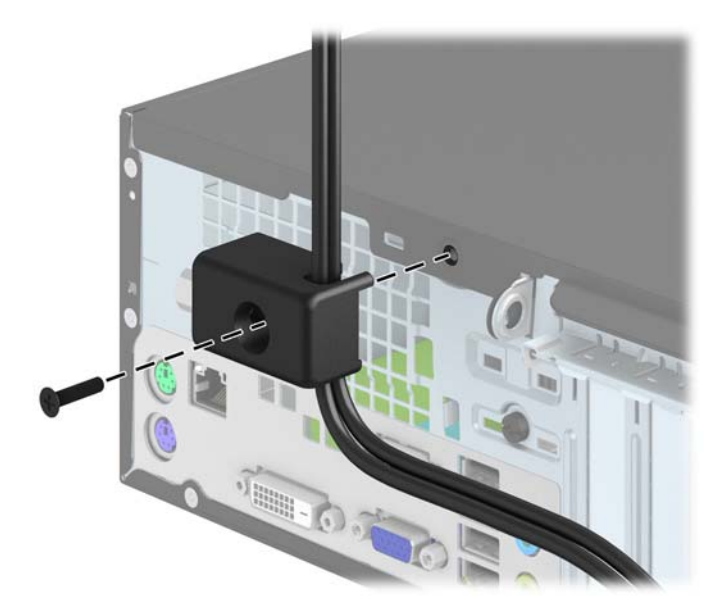

<span id="page-50-0"></span>**8.** Vložte koncovku bezpečnostného lanka do zámku (1) a zatlačte tlačidlo (2), aby sa zámok zaistil. Na odomknutie zámku použite poskytnutý kľúč.

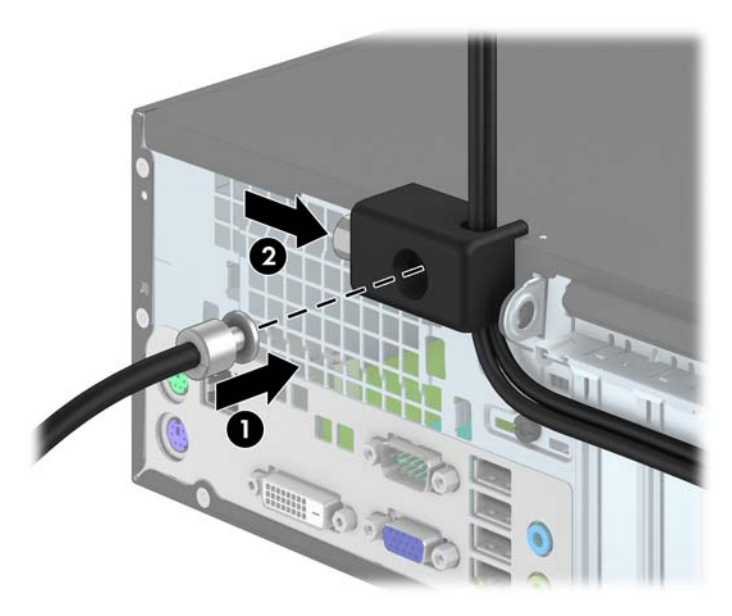

**9.** Po dokončení budú všetky zariadenia v pracovnej stanici zabezpečené.

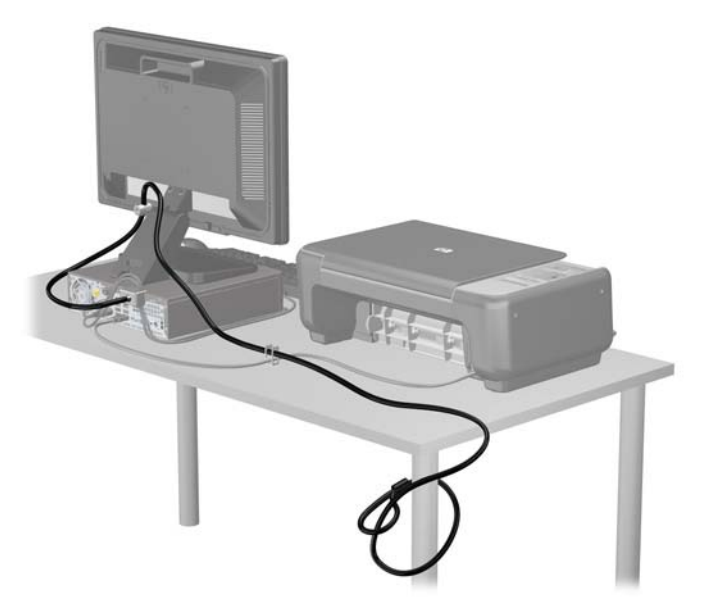

### **Zabezpečenie predného krytu**

Predný kryt je možné uzamknúť na svojom mieste pomocou bezpečnostnej skrutky od spoločnosti HP. Postup inštalácie bezpečnostnej skrutky:

- **1.** Vyberte/uvoľnite prípadné zabezpečovacie zariadenia, ktoré zabraňujú otvoreniu počítača.
- **2.** Vyberte z počítača všetky vymeniteľné médiá, napríklad disky CD alebo flash USB.
- **3.** Cez operačný systém vypnite počítač, a potom vypnite všetky externé zariadenia.
- **4.** Odpojte napájací kábel od elektrickej zásuvky a odpojte všetky externé zariadenia.
- **UPOZORNENIE:** Bez ohľadu na stav zapnutia je systémová doska neustále pod prúdom, pokiaľ je systém pripojený do fungujúcej elektrickej zásuvky. Aby sa zabránilo poškodeniu vnútorných súčastí počítača, je nutné odpojiť napájací kábel.
- **5.** Ak je počítač na stojane, vyberte ho zo stojana.
- **6.** Odstráňte prístupový panel počítača.
- **7.** Odstráňte jednu z piatich strieborných štandardných skrutiek umiestnených na vrchnej strane šachty jednotky.

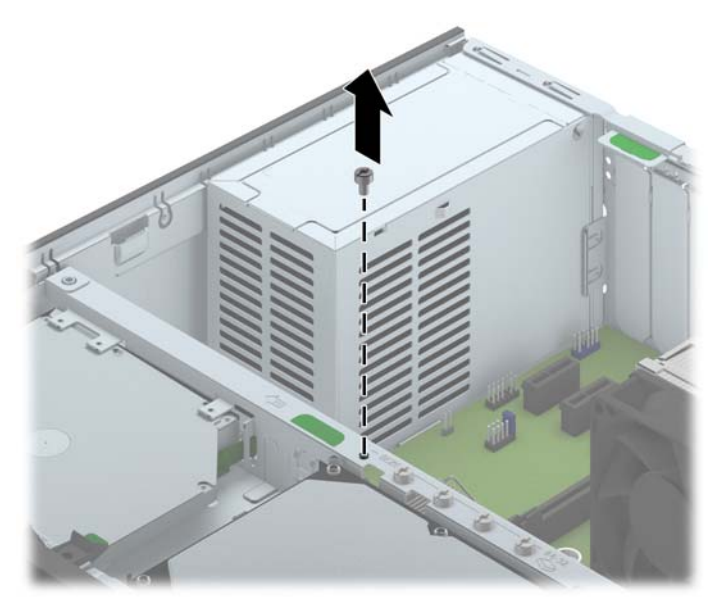

**8.** Nainštalujte bezpečnostnú skrutku cez stredný uvoľňovací výstupok predného panela, aby ste predný panel zaistili na svojom mieste.

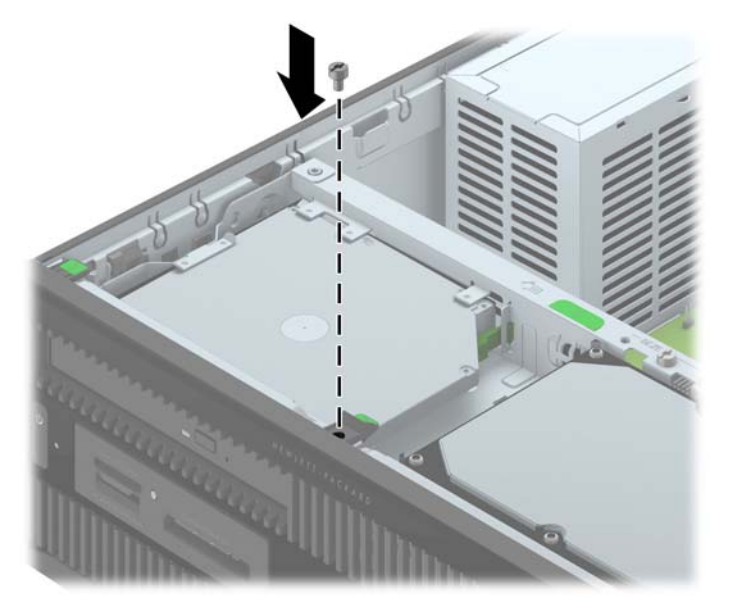

- **9.** Nasaďte prístupový panel.
- **10.** Ak bol počítač na stojane, vráťte stojan na miesto.
- **11.** Zapojte napájací kábel a zapnite počítač.
- **12.** Zamknite prípadné zabezpečovacie zariadenia, ktoré boli uvoľnené pri vybraní prístupového panela.

# <span id="page-53-0"></span>**A Výmena batérie**

Batéria dodávaná s počítačom napája hodiny reálneho času. Na výmenu batérie použite batériu rovnocennú s batériou, ktorá bola pôvodne nainštalovaná v počítači. Počítač sa dodáva s troivoltovou lítiovou plochou batériou.

**VAROVANIE!** V počítači sa nachádza interná lítiová batéria obsahujúca oxid manganičitý. Pri nesprávnej manipulácii s batériou vzniká riziko požiaru a popálenia. Riziko poranenia znížite dodržaním nasledovných pokynov:

Nepokúšajte sa o opätovné nabitie batérie.

Batériu nevystavujte teplotám vyšším ako 60 °C.

Batériu nerozoberajte, nedeformujte, neprepichujte, neskratujte jej vonkajšie kontakty, ani ju nevhadzujte do ohňa alebo do vody.

Batérie vymieňajte len za batérie, ktoré spoločnosť HP schválila na používanie s týmto produktom.

**UPOZORNENIE:** Pred výmenou batérie je potrebné zálohovať nastavenia pamäte CMOS počítača. Nastavenia pamäte CMOS sa pri vybratí alebo výmene batérie vymažú.

Statická elektrina môže poškodiť elektronické súčasti počítača alebo ďalšieho vybavenia. Skôr než začnete, dotknite sa uzemneného kovového predmetu, aby ste zaistili, že nebudete nabití statickou elektrinou.

POZNÁMKA: Životnosť batérie možno predĺžiť zapojením počítača do funkčnej elektrickej zásuvky so striedavým prúdom. Lítiová batéria sa spotrebúva len v prípadoch, keď počítač NIE JE zapojený do zdroja striedavého prúdu.

HP odporúča klientom, aby recyklovali použitý elektronický hardware, originálne tlačové kazety a akumulátory spoločnosti HP. Ďalšie informácie o recyklačných programoch nájdete na [http://www.hp.com/recycle.](http://www.hp.com/recycle)

- **1.** Vyberte/uvoľnite prípadné zabezpečovacie zariadenia, ktoré zabraňujú otvoreniu počítača.
- **2.** Vyberte z počítača všetky vymeniteľné médiá, napríklad disky CD alebo flash USB.
- **3.** Cez operačný systém vypnite počítač, a potom vypnite všetky externé zariadenia.
- **4.** Odpojte napájací kábel od elektrickej zásuvky a odpojte všetky externé zariadenia.
	- **UPOZORNENIE:** Bez ohľadu na stav zapnutia je systémová doska neustále pod prúdom, pokiaľ je systém pripojený do fungujúcej elektrickej zásuvky. Aby sa zabránilo poškodeniu vnútorných súčastí počítača, je nutné odpojiť napájací kábel.
- **5.** Odstráňte prístupový panel počítača.
- **6.** Vyhľadajte batériu a držiak batérie na systémovej doske.

**POZNÁMKA:** Pri niektorých modeloch počítačov bude možno potrebné vybrať nejakú vnútornú súčasť, aby sa vytvoril prístup k batérii.

**7.** Vymeňte batériu podľa nasledovných pokynov, ktoré závisia od typu držiaka batérie na systémovej doske.

#### **Typ 1**

**a.** Vytiahnite batériu z držiaka.

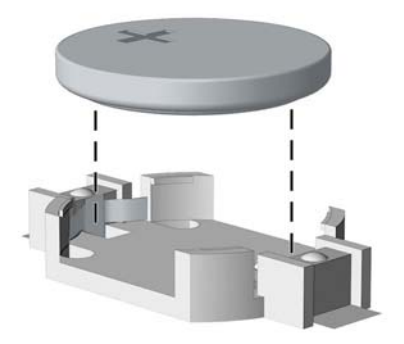

**b.** Zasuňte náhradnú batériu na miesto kladne nabitým koncom nahor. Držiak batérie automaticky zaistí batériu v správnej pozícii.

#### **Typ 2**

- **a.** Zatlačením kovovej poistky, ktorá prečnieva nad okraj batérie, uvoľnite batériu z držiaka. Keď sa batéria vysunie, vytiahnite ju (1).
- **b.** Na vloženie novej batérie zasuňte jeden okraj náhradnej batérie pod okraj držiaka kladne nabitou stranou nahor. Druhý okraj zasúvajte nadol, kým ho poistka nezaistí (2).

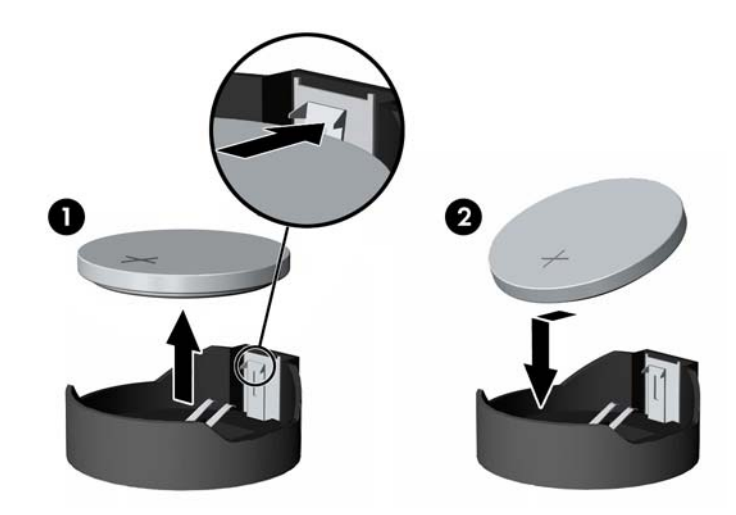

#### **Typ 3**

**a.** Potiahnite poistku (1), ktorá zisťuje batériu na svojom mieste, a potom batériu vyberte (2).

**b.** Vložte novú batériu a zaistite ju poistkou.

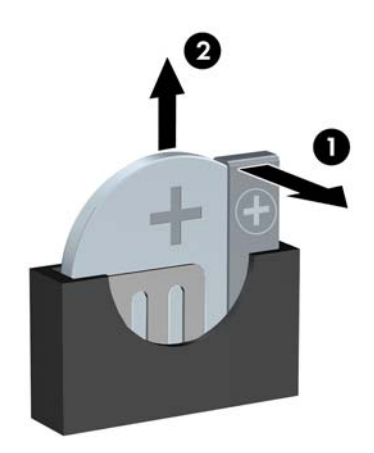

**POZNÁMKA:** Po výmene batérie dokončite celý proces vykonaním nasledovných krokov.

- **8.** Vymeňte prístupový panel počítača.
- **9.** Pripojte počítač k elektrickej sieti a zapnite ho.
- **10.** Pomocou programu Computer Setup znova nastavte dátum a čas, heslá a všetky špeciálne systémové nastavenia.
- **11.** Zamknite prípadné zabezpečovacie zariadenia, ktoré boli uvoľnené pri vybraní prístupového panela počítača.

# <span id="page-56-0"></span>**B Elektrostatický výboj**

Výboj statickej elektriny z prsta alebo iného vodiča môže poškodiť systémové dosky alebo iné zariadenia citlivé na elektrostatický výboj. Poškodenie tohto typu môže skrátiť životnosť zariadenia.

# **Predchádzanie poškodeniu elektrostatickým výbojom**

Ak chcete predísť poškodeniu elektrostatickým výbojom, dbajte na dodržiavanie nasledovných bezpečnostných opatrení:

- Nedotýkajte sa produktov rukami, prepravujte a skladujte ich v antistatických obaloch.
- Súčasti citlivé na elektrostatický výboj vyberajte z obalu až na pracovisku zabezpečenom proti elektrostatickému výboju.
- Súčasti vyberajte z obalu až po umiestnení na uzemnený povrch.
- Nedotýkajte sa kontaktov, vodičov ani obvodov.
- Súčasti alebo zostavy citlivej na elektrostatický výboj sa dotýkajte len vtedy, keď ste správne uzemnení.

## **Spôsoby uzemnenia**

Existuje niekoľko spôsobov uzemnenia. Pri inštalácii alebo manipulácii so súčasťami citlivými na elektrostatický výboj použite niektorý z nasledovných postupov:

- Používajte prúžok na zápästie pripojený k uzemnenej pracovnej stanici alebo k šasi počítača. Prúžky na zápästie sú ohybné pásy s elektrickým odporom uzemňujúceho vodiča najmenej 1 megaohm +/- 10%. Aby sa dosiahlo dokonalé uzemnenie, noste prúžok pevne pritiahnutý k pokožke.
- Ak pracujete postojačky, požívajte prúžky pripevnené k pätám, špičkám alebo obuvi. Ak stojíte na vodivom podklade alebo na podložke pohlcujúcej statický náboj, používajte uzemňujúce prúžky na oboch nohách.
- Používajte vodivé pracovné nástroje.
- Používajte prenosnú súpravu nástrojov s rozkladacou podložkou pohlcujúcou elektrostatický náboj.

Ak nevlastníte odporúčané vybavenie pre správne uzemnenie, obráťte sa na autorizovaného dílera, predajcu alebo poskytovateľa služieb spoločnosti HP.

POZNÁMKA: Ďalšie informácie o statickej elektrine vám poskytne autorizovaný díler, predajca alebo poskytovateľ služieb spoločnosti HP.

# <span id="page-57-0"></span>**C Pokyny týkajúce sa prevádzky počítača, rutinná starostlivosť o počítač a jeho príprava na prepravu**

## **Pokyny týkajúce sa prevádzky počítača a rutinná starostlivosť**

Správne zostavenie a potrebnú starostlivosť o počítač a monitor zabezpečíte dodržaním nasledovných pokynov:

- Nevystavujte počítač nadmernej vlhkosti, priamemu slnečnému svitu a extrémnym teplotám.
- Počítač umiestnite na pevnú a rovnú plochu. Na každej strane počítača s vetracím otvorom a nad monitorom musí byť zachovaný priestor 10,2 cm (4 palce), aby sa zabezpečilo požadované prúdenie vzduchu.
- Nebráňte prúdeniu vzduchu do počítača blokovaním žiadneho z vetracích otvorov alebo otvorov pre prívod vzduchu. Klávesnicu neumiestňujte so sklopenými nožičkami priamo pred počítač v pozícii pracovnej plochy, pretože aj to obmedzuje prúdenie vzduchu.
- Nikdy nepracujte na počítači, na ktorom nie je nasadený prístupový panel alebo niektorý z krytov slotov rozširujúcich kariet.
- Počítače neukladajte jeden na druhý, ani ich neumiestňujte v tesnej blízkosti vedľa seba, aby nedochádzalo k vzájomnej cirkulácii zohriateho alebo predhriateho vzduchu.
- Ak má byť počítač počas prevádzky vložený v integrovanom ráme, na ráme sa musia nachádzať otvory pre prívod aj vývod vzduchu, a aj v tomto prípade je nutné dodržať pokyny uvedené vyššie.
- V blízkosti počítača a klávesnice nepoužívajte kvapaliny.
- Ventilačné otvory monitora neprekrývajte žiadnymi materiálmi.
- Nainštalujte alebo zapnite funkcie operačného systému alebo iného softvéru slúžiace na správu napájania, vrátane úsporných režimov.
- Počítač je potrebné vypnúť pri nasledovných činnostiach:
	- Utieranie exteriéru počítača jemnou navlhčenou utierkou. Používanie čistiacich prostriedkov môže spôsobiť odfarbenie alebo poškodenie povrchu.
	- Príležitostne čistite všetky vetracie otvory nachádzajúce sa na stranách počítača. Jemné vlákna, prach a iný cudzorodý materiál môže zablokovať vetracie otvory a obmedziť prúdenie vzduchu.

# <span id="page-58-0"></span>**Opatrenia pri práci s optickou jednotkou**

Pri používaní alebo čistení optickej jednotky nezabudnite dodržať nasledovné pokyny.

### **Používanie**

- Jednotkou počas jej činnosti nepohybujte. Môže to spôsobiť zlyhanie počas čítania.
- Nevystavujte jednotku náhlym teplotným zmenám, pretože sa v nej môže kondenzovať vlhkosť. Ak je jednotka zapnutá a náhle sa zmení teplota, počkajte aspoň hodinu a až potom vypnite napájanie. Ak začnete jednotku ihneď používať, môžu sa pri čítaní vyskytnúť poruchy.
- Neumiestňujte jednotku na miesto vystavené vysokej vlhkosti, extrémnym teplotám, mechanickým otrasom alebo priamemu slnečnému svetlu.

## **Čistenie**

- Panel a ovládacie prvky čistite jemnou suchou utierkou alebo jemnou utierkou mierne navlhčenou v roztoku slabého saponátu. Nikdy nestriekajte čistiace prostriedky priamo na jednotku.
- Nepoužívajte rozpúšťadlá, ako je napríklad lieh alebo benzén, pretože môžu poškodiť povrch.

### **Bezpečnosť**

Ak do jednotky zapadne určitý objekt alebo vnikne kvapalina, okamžite odpojte počítač od napájania a dajte si ho skontrolovať autorizovaným poskytovateľom servisných služieb spoločnosti HP.

## **Príprava na prepravu**

Pri príprave na prepravu počítača sa riaďte týmito pokynmi:

**1.** Zálohujte súbory pevného disku na externé ukladacie zariadenie. Dávajte pozor, aby záložné médiá pri skladovaní alebo preprave neboli vystavené pôsobeniu elektrických alebo magnetických impulzov.

**POZNÁMKA:** Pevný disk sa po vypnutí napájania systému automaticky zamkne.

- **2.** Vyberte a odložte všetky vymeniteľné médiá.
- **3.** Vypnite počítač a externé zariadenia.
- **4.** Odpojte napájací kábel od elektrickej zásuvky a potom aj od počítača.
- **5.** Odpojte systémové súčasti a externé zariadenia od zdrojov napájania a potom aj od počítača.
- POZNÁMKA: Pred prepravou počítača skontrolujte, či sú všetky dosky v zásuvkách pre dosky správne umiestnené a zaistené.
- **6.** Zabaľte systémové súčasti a externé zariadenia do pôvodných obalov alebo do podobných obalov a zaistite ich potrebným baliacim materiálom.

# <span id="page-59-0"></span>**Register**

### **Č**

čítač mediálnych kariet funkcie [3](#page-8-0) inštalácia [25](#page-30-0) vybratie [23](#page-28-0)

#### **D**

DIMM. *Pozri* pamäť

#### **E**

elektrostatický výboj, predchádzanie poškodeniu [51](#page-56-0)

#### **I**

inštalácia 2,5-palcový pevný disk [37](#page-42-0) 3,5-palcový pevný disk [32](#page-37-0) batéria [48](#page-53-0) čítač mediálnych kariet [25](#page-30-0) káble jednotiek [21](#page-26-0) optická jednotka [30](#page-35-0) pamäť [13](#page-18-0) prístupový panel počítača [7](#page-12-0) rozširujúca karta [16](#page-21-0)

#### **J**

jednotky inštalácia [21](#page-26-0) káblové pripojenia [21](#page-26-0) umiestnenia [20](#page-25-0)

#### **K**

konverzia veže [10](#page-15-0)

#### **O**

odporúčania týkajúce sa inštalácie [5](#page-10-0) odporúčania týkajúce sa ventilácie [52](#page-57-0) odstránenie 2,5-palcový pevný disk [35](#page-40-0) 3,5-palcový pevný disk [32](#page-37-0) batéria [48](#page-53-0) čítač mediálnych kariet [23](#page-28-0) optická jednotka [29](#page-34-0)

prázdne články [8](#page-13-0) predný kryt [8](#page-13-0) prístupový panel počítača [6](#page-11-0) rozširujúca karta [16](#page-21-0) optická jednotka čistenie [53](#page-58-0) inštalácia [30](#page-35-0) opatrenia [53](#page-58-0) vybratie [29](#page-34-0)

### **P**

pamäť inštalácia [13](#page-18-0) obsadenie zásuvky [14](#page-19-0) špecifikácie [13](#page-18-0) pevný disk (2,5-palcový) inštalácia [37](#page-42-0) vybratie [35](#page-40-0) pevný disk (3,5-palcový) inštalácia [32](#page-37-0) vybratie [32](#page-37-0) pokyny týkajúce sa prevádzky počítača [52](#page-57-0) predný kryt odstránenie článku [8](#page-13-0) vybratie [8](#page-13-0) výmena [10](#page-15-0) zabezpečenie [45](#page-50-0) prípojky na systémovej doske [11](#page-16-0) príprava na prepravu [53](#page-58-0) prístupový panel vybratie [6](#page-11-0) výmena [7](#page-12-0)

#### **R**

rozširujúca karta inštalácia [16](#page-21-0) vybratie [16](#page-21-0)

#### **S**

súčasti predného panela [2](#page-7-0) súčasti zadného panela [3](#page-8-0)

#### **Š**

špecifikácie pamäť [13](#page-18-0)

#### **U**

umiestnenie produktového čísla ID [4](#page-9-0) umiestnenie sériového čísla [4](#page-9-0)

### **V**

výmena batérie [48](#page-53-0)

### **Z**

zabezpečenie bezpečnostný zámok pre firemné počítače HP [41](#page-46-0) lankový zámok [40](#page-45-0) predný kryt [45](#page-50-0) visiaci zámok [41](#page-46-0) zámky bezpečnostný zámok pre firemné počítače HP [41](#page-46-0) lankový zámok [40](#page-45-0) predný kryt [45](#page-50-0) visiaci zámok [41](#page-46-0)